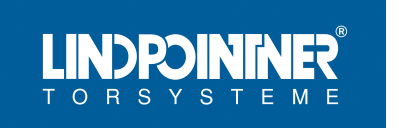

**D**

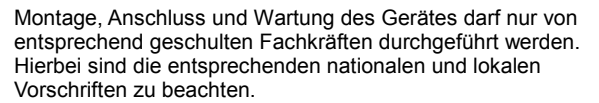

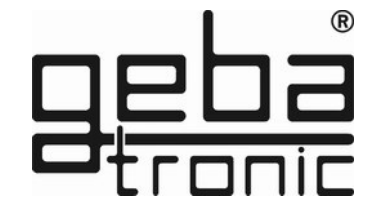

**Cody Universal 3**

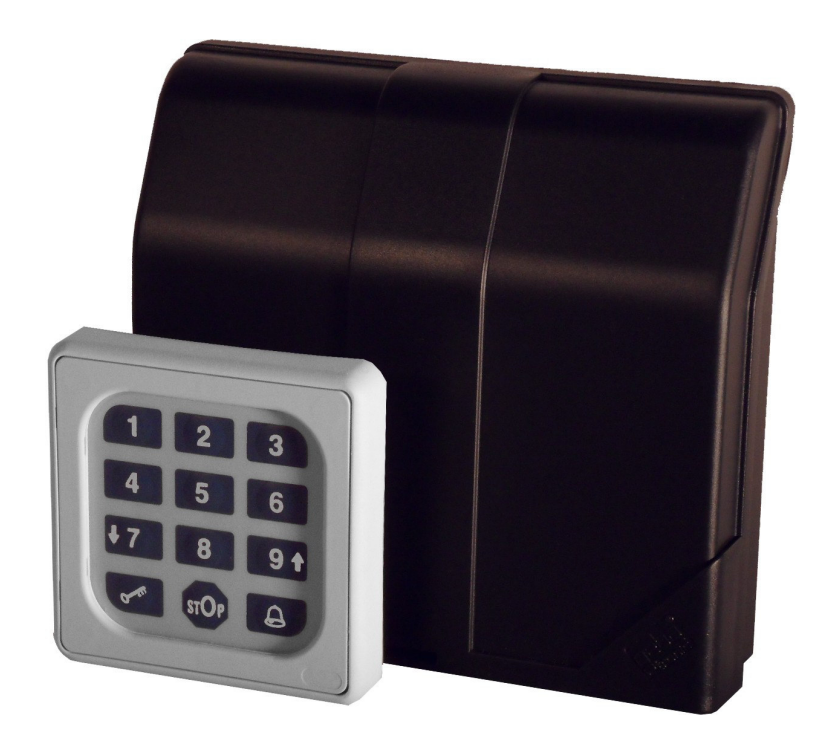

X0506 V1.0 X0506 V1.0

 $\sim$ 

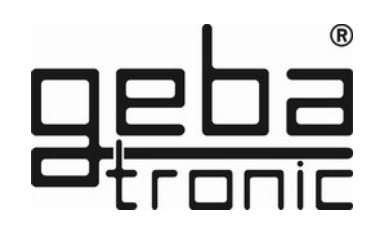

#### **Gerätebeschreibung**

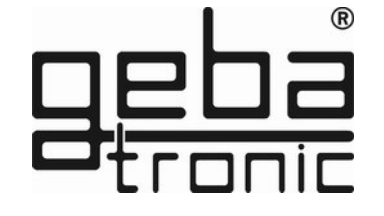

Das Cody Universal 3 besteht aus einer Auswertelogik und einem Bedienelement. Beide Einheiten werden durch ein einfaches zweiadriges Kabel ohne Spezialstecker verbunden. Die Programmierung des Cody Universals 3 erfolgt über die Tastatur mit Hilfe des Mastercodes. Mit dem Cody Universal 3 haben Sie die Möglichkeit einer direkten Ansteuerung einer Industrietorsteuerung. Nach Eingabe eines gültigen Passiercodes kann der Benutzer über die STOP Taste und die Pfeiltasten AUF  $\blacktriangle$  und AB  $\nabla$  die angeschlossene Steuerung im Totmannbetrieb betätigen.

#### **Mastercode:**

Der Mastercode ist ein achtstelliger Zahlencode, der für alle Programmiervorgänge des Gerätes benötigt wird. Erst nach Eingabe dieses Codes läßt sich das Gerät auf Ihre persönlichen Bedürfnisse programmieren. Werksseitig ist das Cody Universal 3 grundsätzlich mit dem Mastercode 12345678 bereits vorprogrammiert.

#### **Passiercode:**

Der Passiercode ist wahlweise ein vier - oder fünfstelliger Zahlencode, mit dem Sie Ihren Torantrieb betätigen. Sie haben die Möglichkeit, bis zu 50 unterschiedliche Passiercodes zu speichern, das heißt, dass bis zu 50 verschiedene Personen mit unterschiedlichen Passiercodes ein Tor öffnen können. Sollten Sie bei der Eingabe in Begleitung sein, so können Sie vor der eigentlichen Codeeingabe beliebig viele andere Tasten drücken. Somit ist weitestgehend ausgeschlossen, dass sich eine fremde Person Ihren Passiercode merken kann. Das Cody Universal 3

#### **Hinweis: Option**

**Cody Universal Service Tool**

**Mit Hilfe des Service Tools können Sie bequem alle Programmiereinstellungen vornehmen. Alle Aktionen werden Ihnen komfortabel über ein LCD-Display angezeigt. Zudem haben Sie die Möglichkeit, gezielt Handsender und Transponder, durch Eingabe der jeweiligen Speicherplatznummer, zu löschen. Nach Betätigung von Transponder, Handsender oder nach Eingabe eines gültigen Passiercodes, wird Ihnen der jeweilige Speicherplatz im Display angezeigt. 500.STU0.00**

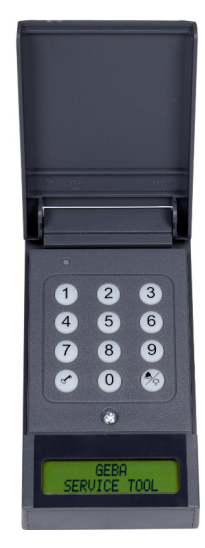

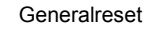

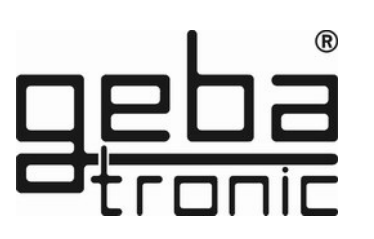

#### **General-Reset**

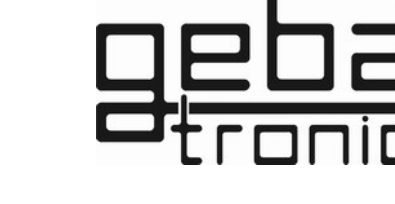

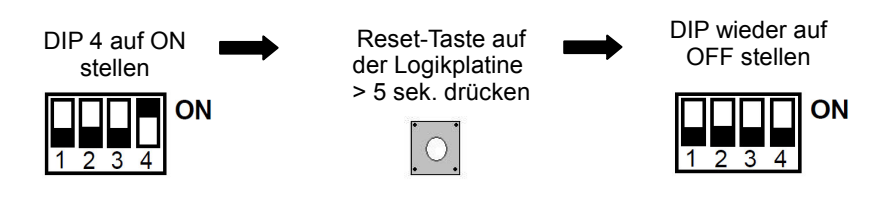

#### **Die Werkseinstellung sind durch den General-Reset wieder hergestellt!**

# **Werkseinstellung (Auslieferungszustand):**

- Alle Speicherplätze gelöscht (außer 00)
- Mastercode = Zahlenfolge  $1 8$
- Passiercode 00 = Zahlenfolge 1 4
- Tiptomatic-Zeit = 60 sek.
- Sperrzeit = 20 sek.

erkennt trotzdem Ihren Passiercode als korrekt an! Werkseitig ist das Cody Universal 3 grundsätzlich mit dem Passiercode 1234 auf dem Speicherplatz 00 für Relais 1 bereits vorprogrammiert.

#### **ACHTUNG!!!**

**Nachdem Sie sich mit den Funktionen des Gerätes vertraut gemacht haben, programmieren Sie bitte auf jeden Fall Ihren persönlichen Mastercode ein, sowie auch einen persönlichen Passiercode, mit dem Sie den auf Speicherplatz 00 befindlichen Passiercode überschreiben. Nur so ist Ihr Cody Universal 3 gegen Manipulationen geschützt!**

# **TIPTOMATIC:**

Das Cody Universal 3 ist speziell für Industrietorsteuerungen mit einer TIPTOMATIC-Zeit ausgestattet.

Diese Funktion erlaubt es Ihnen, nach Eingabe eines Passiercodes das jeweilige Tor innerhalb eines Zeitraumes von 60 Sekunden mit einer beliebigen Taste, außer der  $\mathbb{R}^n$  -Taste, zu bedienen, ohne dass Sie den Passiercode nochmals eingeben müssen.

Die TIPTOMATIC-Zeit kann jedoch auch vor Ablauf der 60 Sekunden mit der  $\mathbb{R}^n$  -Taste unterbrochen werden.

# **Sperrfunktion:**

Bei aktivierter Sperrfunktion wird das Cody Universal 3 nach falscher Passiercode Eingabe für 20 Sekunden gesperrt (erkennbar an einem Dreifach-Signalton). Wahlweise können Sie das Cody Universal so programmieren, dass die Sperrzeit nach jedem Fehlversuch um 10 Sek. verlängert wird bis ein korrekter Passiercode oder der Mastercode eingegeben wurde.

Das Ende der Sperrzeit wird durch einen langen Signalton signalisiert.

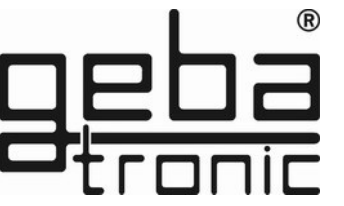

#### **Montageanleitung**

#### **Montage der Auswerteeinheit (Innenbereich):**

- 1. Schraubendreher in Schlitz auf Gehäusedeckel einstecken, nach oben hebeln und den Deckel öffnen.
- 2. Entfernen Sie die Steuerplatine (nur gesteckt).
- 3. Montieren Sie die mitgelieferten Kabel Verschraubungen in das Gehäuse und stecken Sie die Platine wieder auf. Achten Sie hierbei auf richtiges Einschnappen der Platine.
- 4. Bohren Sie die Befestigungslöcher und schrauben Sie den Befestigungsbügel an der Wand fest.
- 5. Die Leitung für die Tastatur führen Sie nun durch den linken Kabel-Eingang (Dichtnippel) und die Netzleitung durch den rechten Kabel-Eingang. Achten Sie auf dichten Sitz von Dichtnippel und Kabelverschraubungen, sonst ist der Geräteschutz nicht gewährleistet.
- 6. Schließen Sie die Leitungen gemäß Anschlussplan an die entsprechenden Klemmen an.

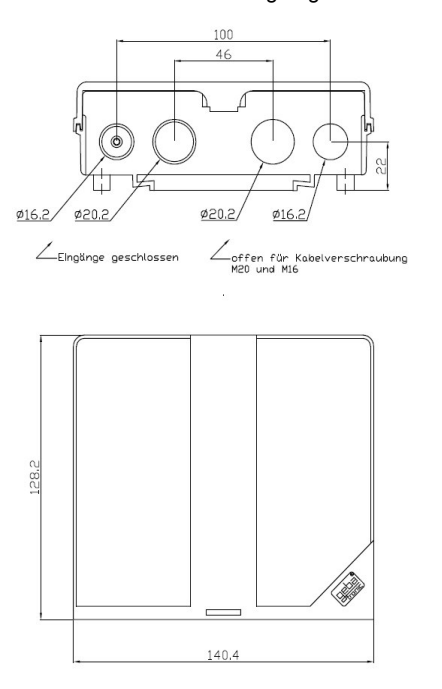

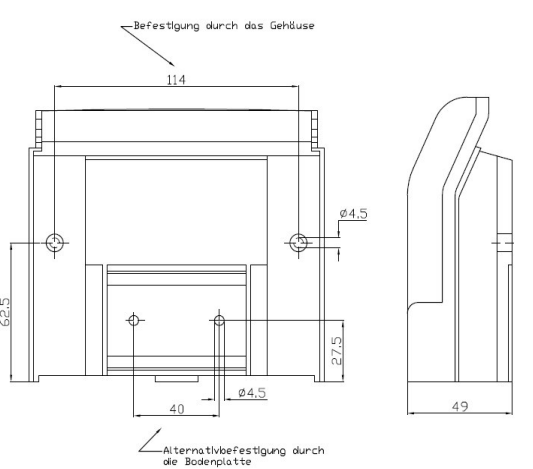

**geba GmbH** ist von der Gewährleistung und Produkthaftung befreit, wenn ohne unsere vorherige Zustimmung eigene bauliche Veränderungen vorgenommen werden oder unsachgemäße Installationen, gegen unsere vorgegebenen Montagerichtlinien, ausgeführt bzw. veranlasst werden. Der Weiterverarbeiter hat darauf zu achten, dass die EMV-Vorschriften eingehalten werden.

Handsender

#### **Programm 2 Löschen von Handsendern**

Löschen spezifischer Handsender:

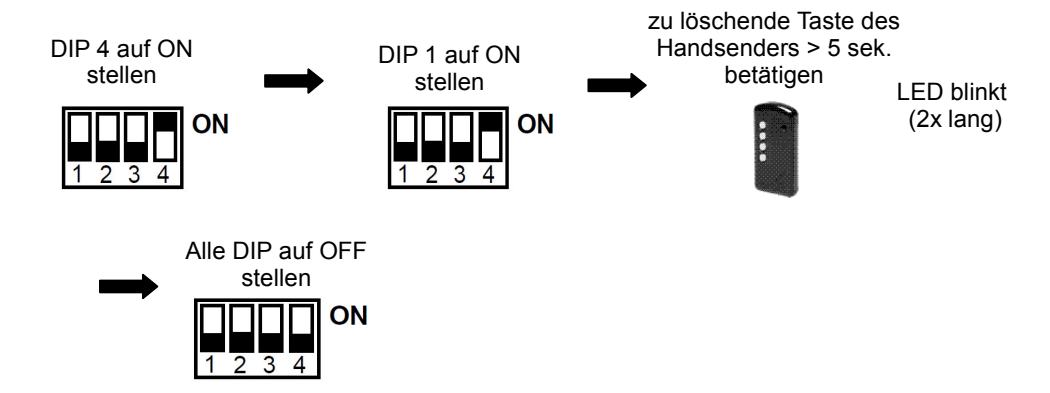

#### **Der gewünschte Handsender wurde nun gelöscht!**

Löschen aller Handsender:

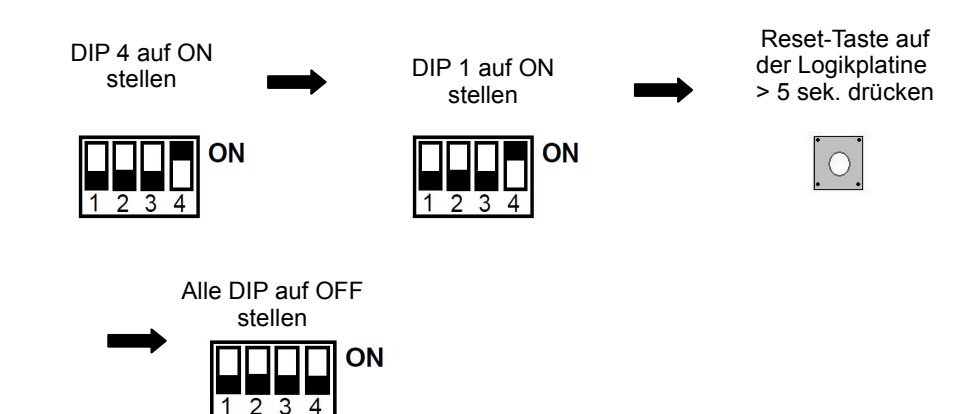

**Die eingelernten Handsender wurden alle gelöscht!** 

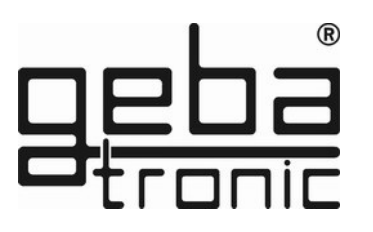

### **Programm 1 Einlernen von Handsendern**

Stellen Sie vor dem Einlernen sicher, dass das optionale Funkmodul auf der Logikplatine fest aufgesteckt ist.

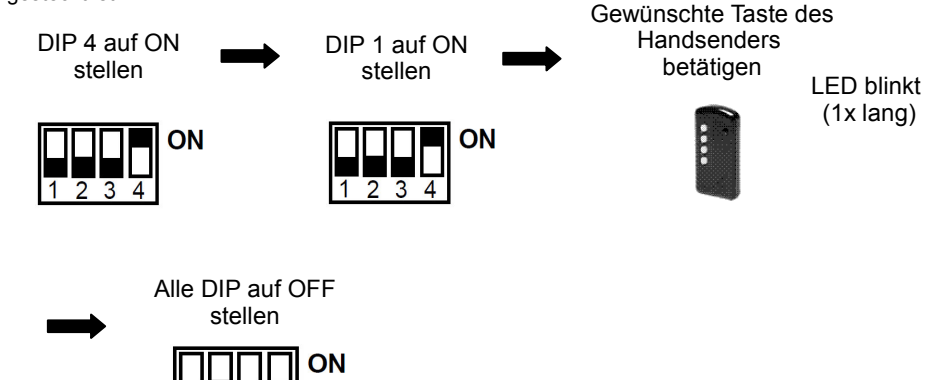

 $\overline{1}$   $\overline{2}$   $\overline{3}$   $\overline{4}$ 

**Der Handsender wurde eingelernt!** 

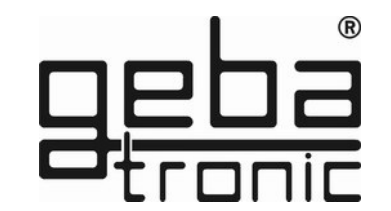

**Technische Daten**

Spannung: 20-28V AC/DC, 230-240 V AC Belastung Relaisausgang: 250V AC 5A Anschlüsse: 1.5 mm² max. Temperatur: -20 °C bis +60 °C

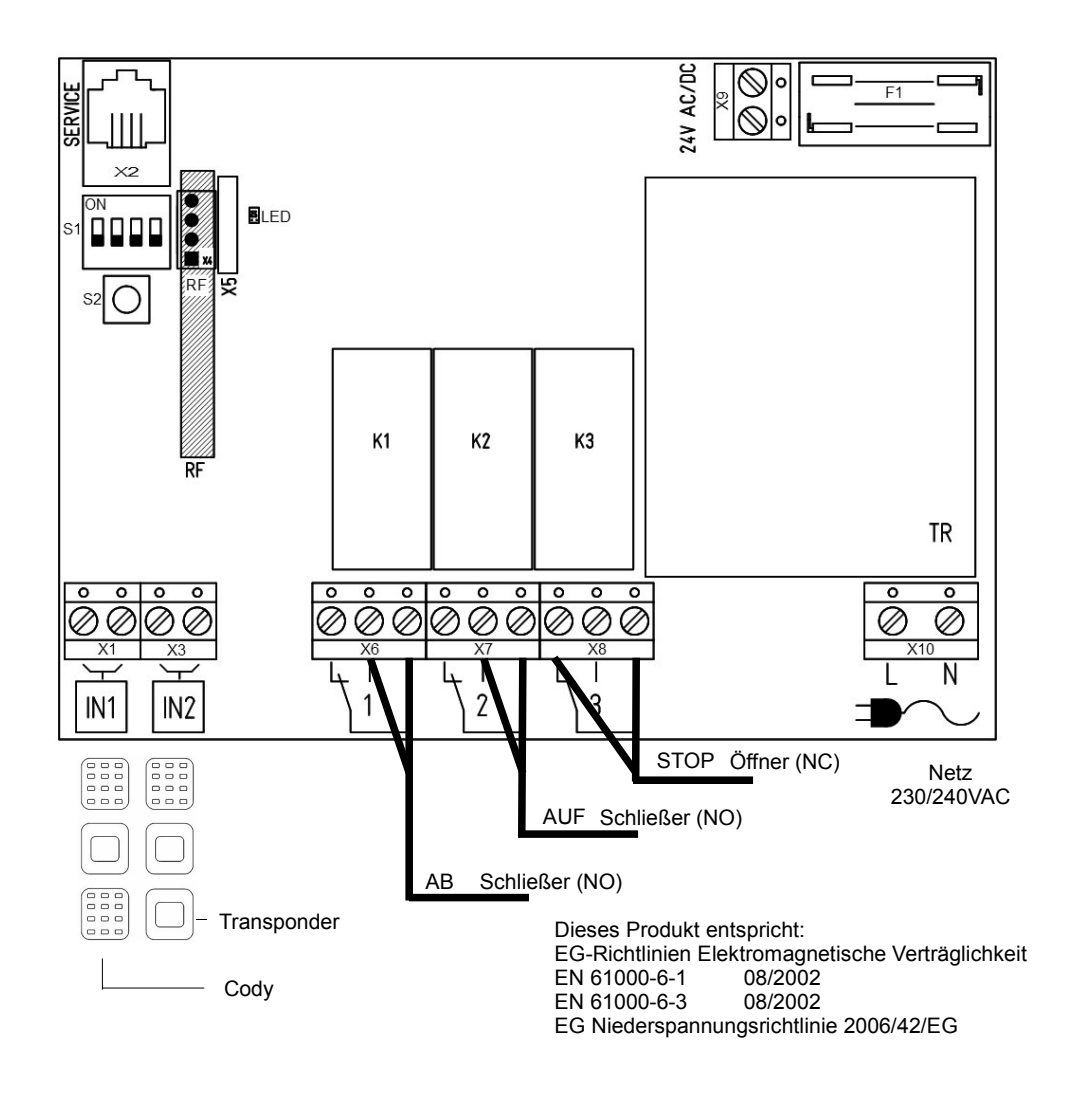

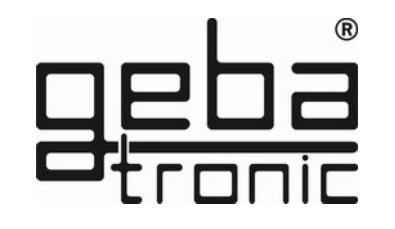

**Programmieranleitung**

#### **Bitte erst lesen - dann programmieren!!!**

Bevor Sie Ihr Cody Universal 3 mit Ihren persönlichen Codes programmieren, prüfen Sie bitte zuvor unter Zuhilfenahme des werksseitigen Passiercodes 1234 und Schlüsseltaste die einwandfreie Funktion des Gerätes!

Im Normalfall wird jegliche Programmierung unter Zuhilfenahme Ihres persönlichen Mastercodes vorgenommen. Um sich mit der Art der Programmierung vertraut zu machen, beginnen Sie mit der Eingabe eines neuen Passiercodes, der den werksseitig voreingestellten (1234) überschreibt. Dies finden Sie unter Programmpunkt 2 beschrieben. Danach ändern Sie den Mastercode auf die von Ihnen gewünschte Ziffernkombination.

#### **ACHTUNG**

**Im Falle, dass Ihnen bei der Programmierung ein Fehler unterlaufen ist, können Sie durch Betätigung der Schlüsseltaste mit der Programmierung erneut von vorn beginnen.**

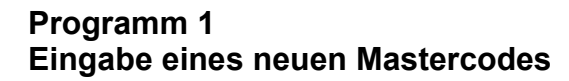

**Werkseitige Einstellung = 1-8 Achtstelligen** Taste **Signalton** Taste Mastercode (2x lang)  $\mathbb{R}^n$  $\sqrt{1}$ eingeben drücken drücken

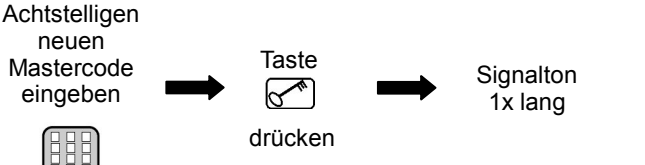

**Transponder** 

## **Programm 2 Löschen von Transponderschlüsseln**

Löschen spezifischer Schlüssel:

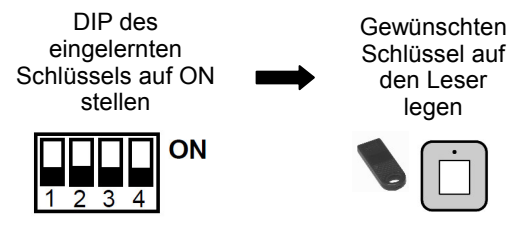

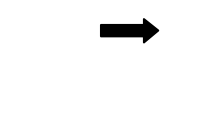

LED blinkt (2x lang)

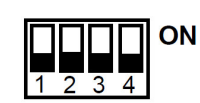

DIP wieder auf OFF stellen

**Der einzelne Transponderschlüssel wurde nun gelöscht!** 

#### Löschen aller Transponderschlüssel einzelner Relais bzw. Blocks:

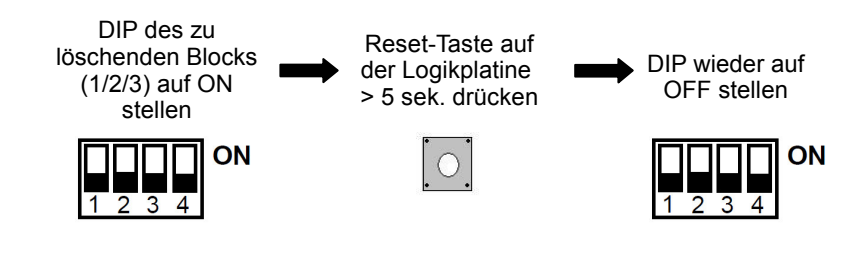

**Die eingelernten Schlüssel des ausgewählten Blocks wurden nun alle gelöscht!** 

**Der neue Mastercode ist jetzt abgespeichert !**

**Transponder** 

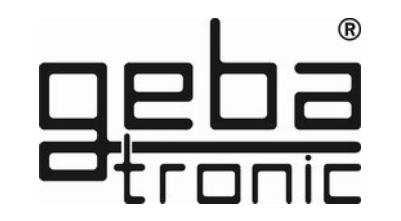

# **Programm 1 Einlernen von Transponderschlüsseln**

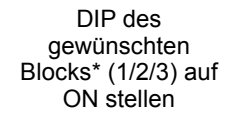

1 2 3 4

ON

Gewünschten Schlüssel auf

LED blinkt (1x lang)

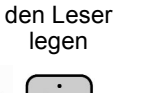

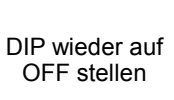

**ON**  $\sqrt{1}$  2 3

#### **Der Transponderschlüssel wurde auf den gewünschten Block eingelernt!**

#### \*Hinweis:

#### **Cody Universal 3**

 Die Schlüssel sind auf 3 Blöcke zu je 255 Schlüsseln einer Farbe aufzuteilen. Die Blöcke entsprechen den ersten 3 DIP- Schaltern.

 Sollen mehrere Schlüssel (nur gleicher Farbe!) aufeinander folgend eingelernt werden, bleibt der DIP-Schalter in der ON-Position. Jeder einzelne einzulernende Schlüssel wird nach dem Aufleuchten der LED bestätigt, bevor der nächste Schlüssel zum Einlernen vor die Leseeinheit gehalten wird. Nachdem der letzte Schlüssel eingelernt ist, wird der DIP- Schalter wieder auf die Ausgangsposition (=OFF) zurückgestellt.

#### ACHTUNG:

Es ist nicht möglich, Schlüssel unterschiedlicher Farbe in ein und denselben Block einzulernen! Die Leseeinheit sollte nicht direkt auf Metall montiert werden. Verwenden Sie dann ein Distanzgehäuse (Art.Nr. 508.000G.00).

Codierschalter

### **Programm 2 Eingabe eines neuen Passiercodes**

Werkseitige Einstellung = 1-4

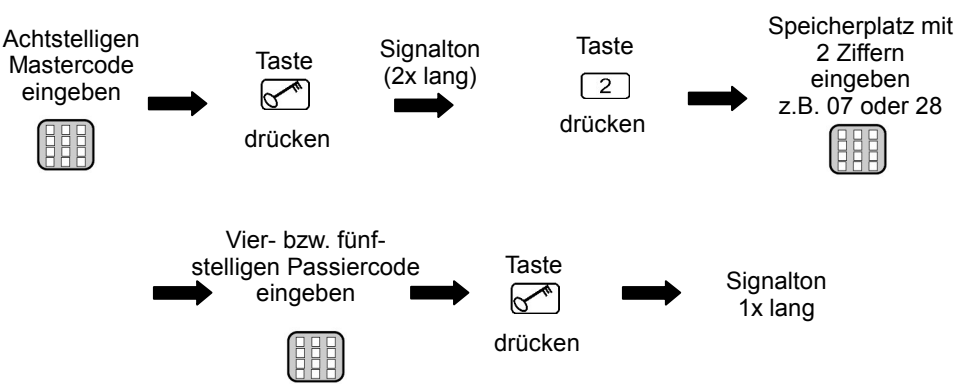

# **Der neue Passiercode ist jetzt abgespeichert !**

**Der eingegebene Passiercode ist jetzt auf dem ausgewählten Speicherplatz gespeichert !** 

**Es können bis zu 50 unterschiedliche Passiercodes auf den Speicherplätzen 00-49 eingegeben werden!**

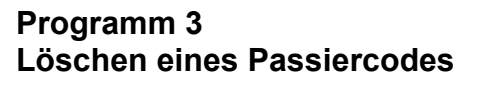

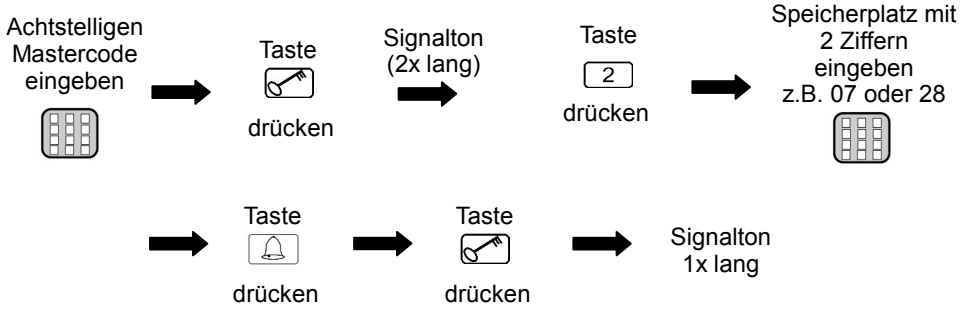

**Der ausgewählte Speicherplatz des Passiercodes ist nun gelöscht!**

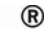

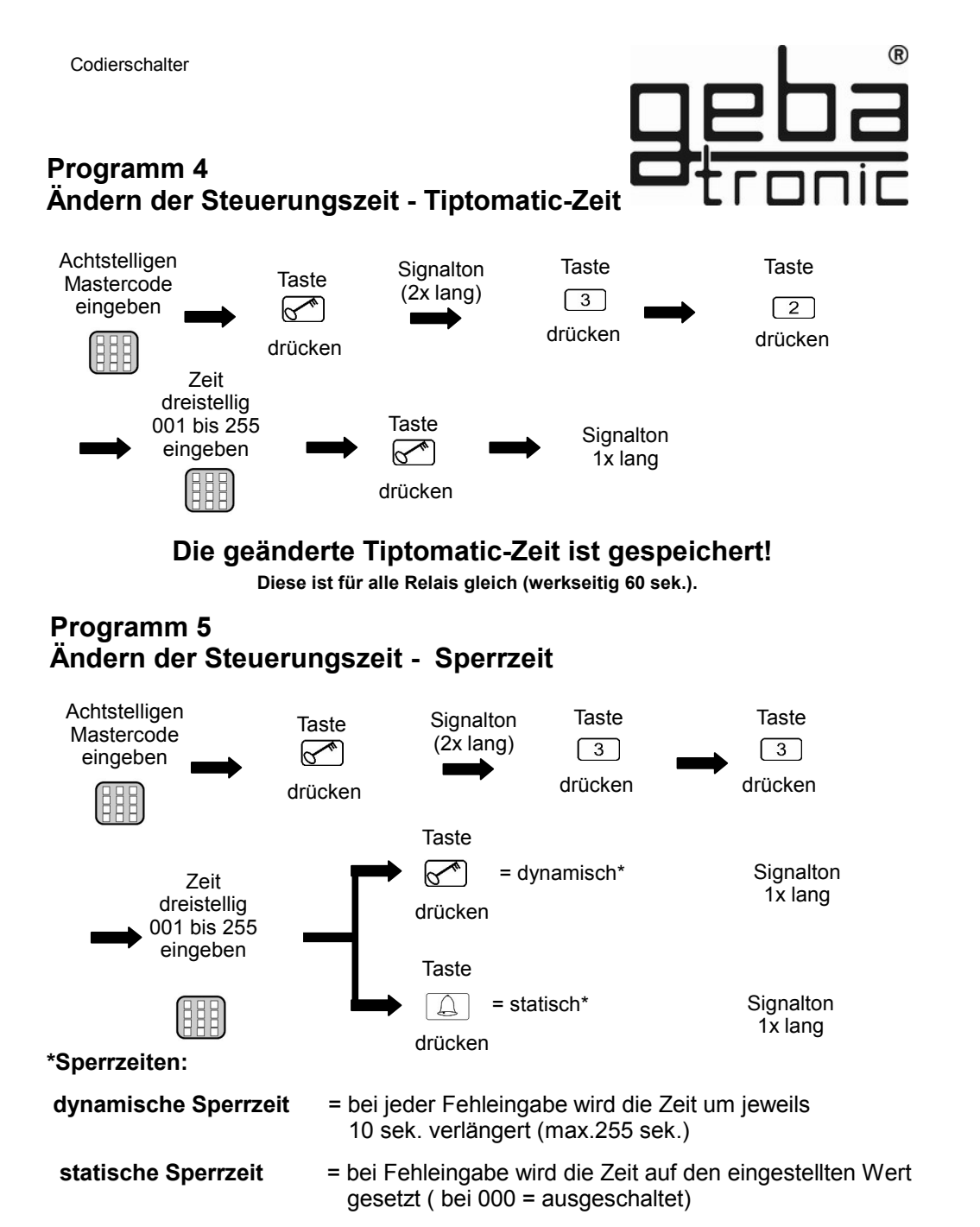

#### Codierschalter

#### **Programm 6 Eingabe eines Passiercodes**

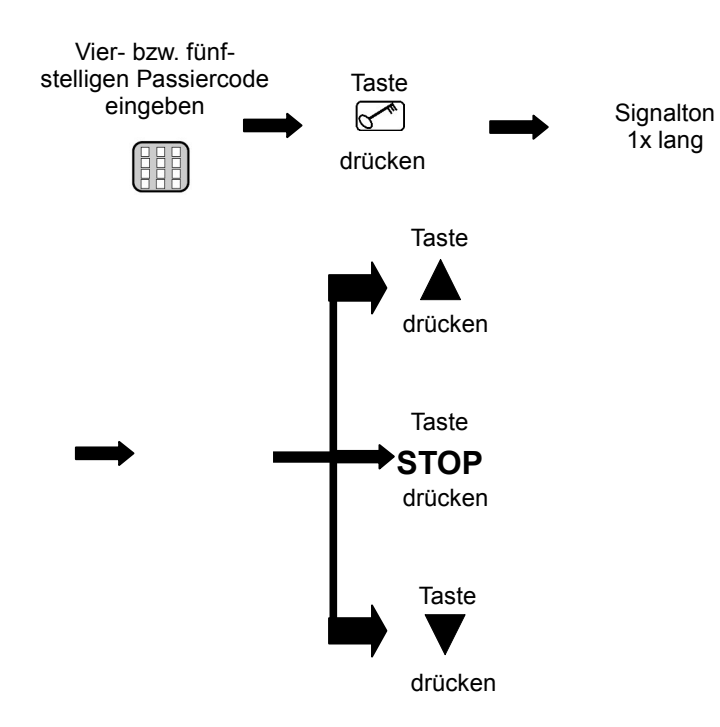

#### **Ein korrekter Code wird erkannt; das entsprechende Relais zieht an!**

**Vor dem eigentlichen Passiercode können beliebig viele andere Tasten gedrückt werden.**

**Bei Eingabe eines falschen Passiercodes ertönt 3x ein Signalton; die Eingabe eines neuen Codes ist für die Dauer der Sperrzeit (werkseitig 20 sek.) nicht möglich. Der Ablauf der Sperrzeit wird durch einen langen Signalton signalisiert.** 

# **Die geänderte Sperrzeit ist gespeichert!**

®

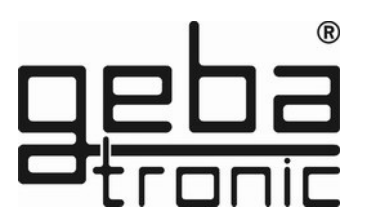

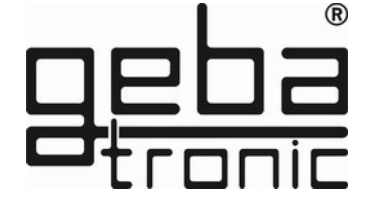

**Cody Universal**

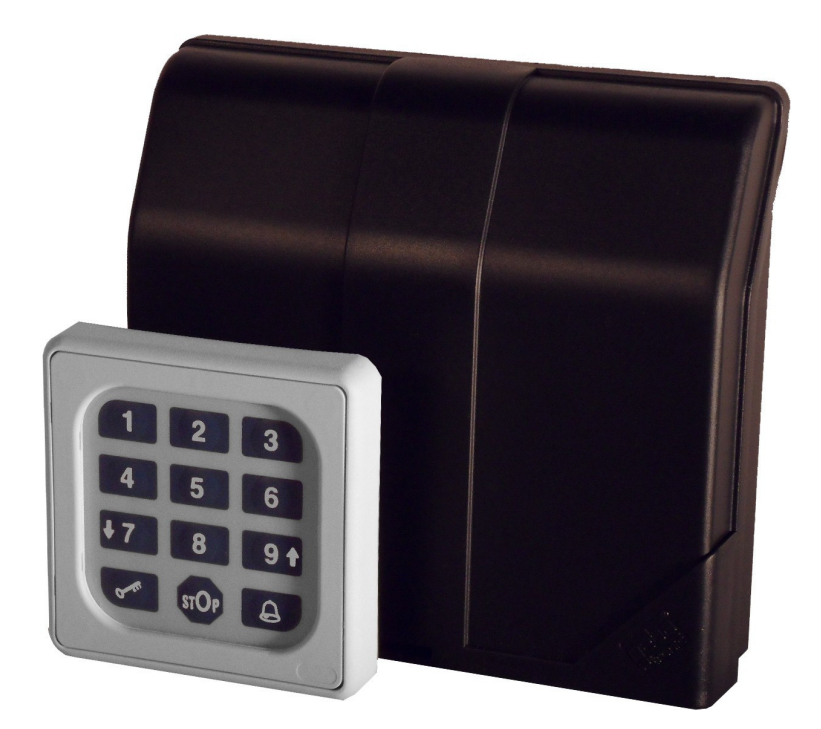

Assembly, connection and maintenance of the device<br> **3 GB**<br>
At this the underlying national and local regulations have<br>
to be observed. may only be executed by personnel trained accordingly. At this the underlying national and local regulations have to be observed.

> X0506 V1.0 X0506 V1.0

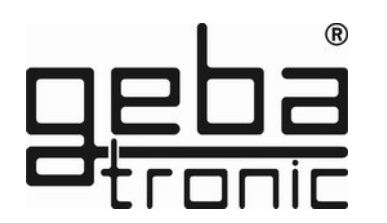

#### **Gerätebeschreibung**

The Cody Universal 3 consists of a decoder and a control element. The units are connected by a simple two-wire cable without a special plug. Programming of the Cody Universal 3 is possible with the keypad and the master code.

The Cody Universal 3 gives you the possibility of direct control of an industrial door control. After entering a valid pass code, the user can use the STOP button and the arrow keys

 $UP \triangle$  and DOWN  $\Psi$  to drive a motor in dead man. The two relays are electrically interlocked, so it is not possible that both relays are activated simultaneously.

#### **Mastercode:**

The mastercode is an 8 digit numeral code necessary for all programming procedures.

Only after the input of this code the appliance can be programmed according to your personal needs. Cody Universal 3 is preset by the company with the master code 12345678.

#### **Pass code:**

The pass code is either a four or five digit numeral code, by which you operate your door drive unit. You have the possibility to store up to 50 different pass codes, which means that up to 50 different persons with individual pass codes can open the door. If you are accompanied by another person when entering your pass code you can first press as many keys as you like before you finally enter your code. This ensures that no other person can notice your pass code. The Cody Universal 2 is preset with the pass code 1234 on memory slot 00.

# **Note: Optional Cody Universal Service Tool**

The Cody Universal Service Tool gives you the possibility to program your Cody Universal conveniently to your requirements.

A LCD display shows you every programming step, including the # of a used memory slot, relays settings etc.

It also allows you to delete transponders directly by their used memory slot.

#### **Ref. 500.STU0.00**

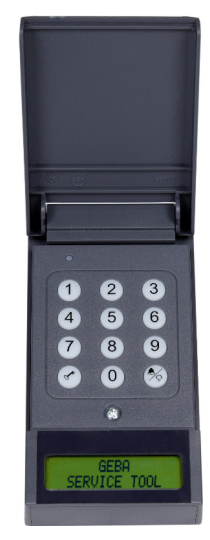

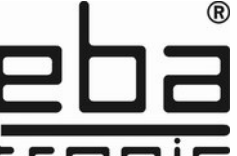

General reset

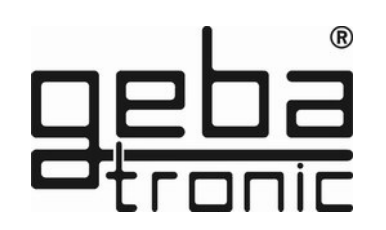

### **General reset**

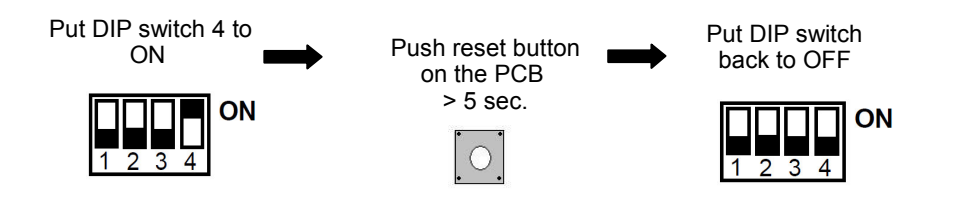

**All factory settings are restored by the general reset !**

# **Factory settings (default settings):**

- all slots erased (except 00)
- mastercode = sequence 1-8
- $\bullet$  pass code 00 = sequence 1-4
- $\bullet$  Tiptomatic time = 60 sec.
- $\bullet$  look-out time = 20 sec.

#### **ATTENTION!!!**

**After you have made yourself familiar with the functions of the appliance, please program your personal mastercode as well as a pass code with which you replace the pass code which is located on the memory place 00. Only by this your Cody Universal 3 is protected against manipulation!**

#### **TIPTOMATIC:**

The Cody Universal 3 has three potential free relay outputs enabling direct control of a industrial door control unit. After having entered a valid pass code the user can, within a period of 60 seconds, trigger the installed drive unit in the dead man's mode with the STOP button or the arrow keys UP  $\triangle$  and DOWN  $\nabla$ 

The relay is activated only as long as the arrow keys are pushed. The relays are interlocked against each other, so it is not possible that both relays can be switched at the same time. After expiration of the of 60 seconds the Cody Universal 3 locks automatically. This function, however, can be interrupted prior to the expiration of the 60 seconds, by pressing the  $\mathbb{R}$  button.

# **Lock-out function:**

If the lock-out function is activated, the Cody Universal 3 automatically blocks any input for a set period after the input of a wrong pass code which is signalled with a (3 beeps) sound signal.

You can freely program the lock-out time according to your requriments.

The end of the lock-out time is signalled by a long sound signal.

**Mounting instructions**

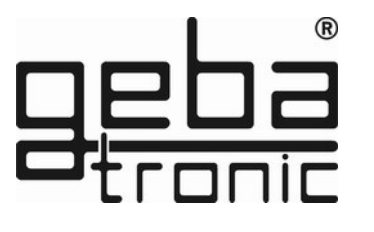

# **Interior mounting of the logic:**

- 1. Put the screw-driver into the gap of the enclosure front, push the screw-driver up and open the enclosure.
- 2. Remove the control PCB (which is force fitted to the inside of the enclosure).
- 3. Locate the screwed glands supplied (sealing nipple left side) in the
- enclosure and replace the PCB. (Please ensure PCB is firmly in position)
- 4. Bore the fastening holes and fix the enclosure bracket at the wall.
- 5. The wires for the keyboard ensure through the left cable entry (sealing nipple), the wires for the relay contact through the middle cable entry and the wires for the supply voltage ensure through the right cable entry. Ensure tight seating of sealing nipple and cable gland, otherwise the
- water-protection ot the appliance cannot be assured.
- 6. According to connection diagram connect the wires to the corresponding terminals:

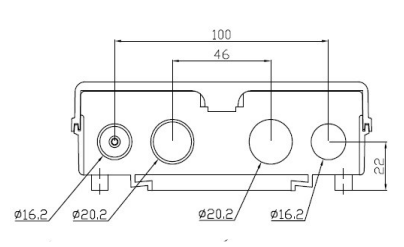

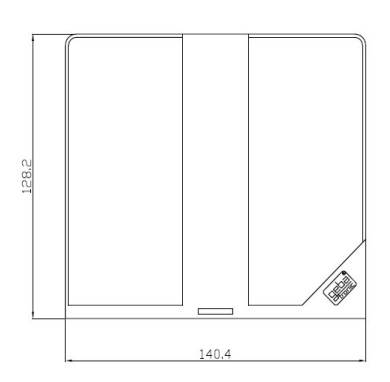

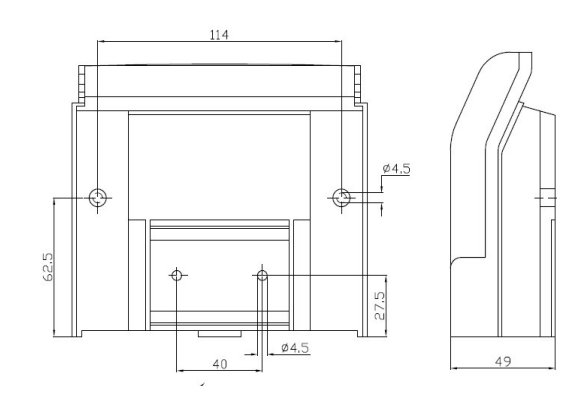

**geba GmbH** is released of its obligations regarding guarantee and product liability if – without prior permission - the unit has been modified, or if the installation is unproper or not in accordance with our instruction manual. The installer has to take care that the EMC-regulations are respected.

RC transmitter

#### **Program 2 Deleting of remote controls**

Delete specific transmitter:

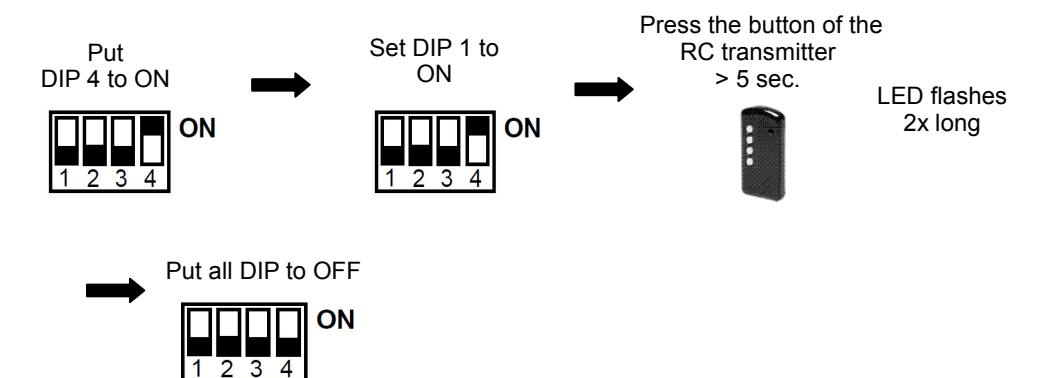

# **The specific transmitter is now deleted!**

Delete all transmitters :

 $1234$ 

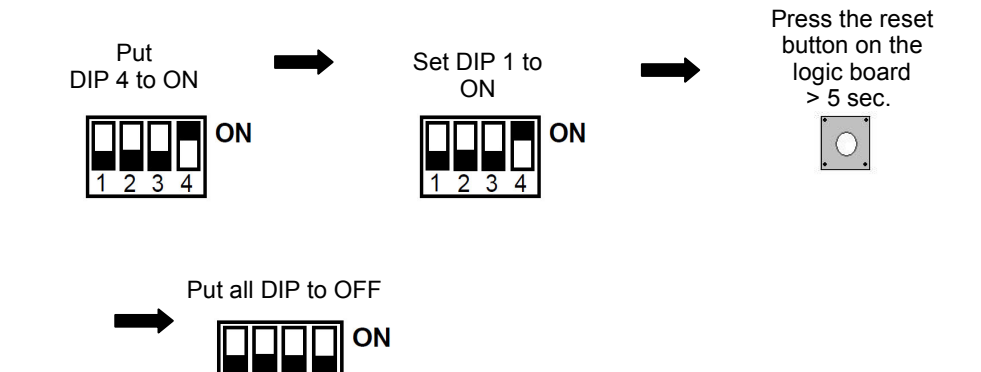

**The taught-in transmitters are now all deleted !**

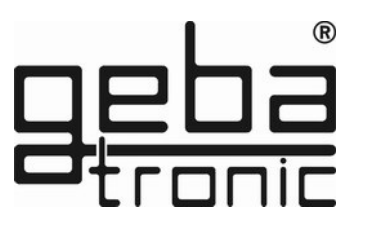

# **Program 1 Teach-in of remote controls**

 $\overline{1}$   $\overline{2}$   $\overline{3}$   $\overline{4}$ 

Make sure before the teach-in that the optional wireless module is plugged in firmly at the logic board.

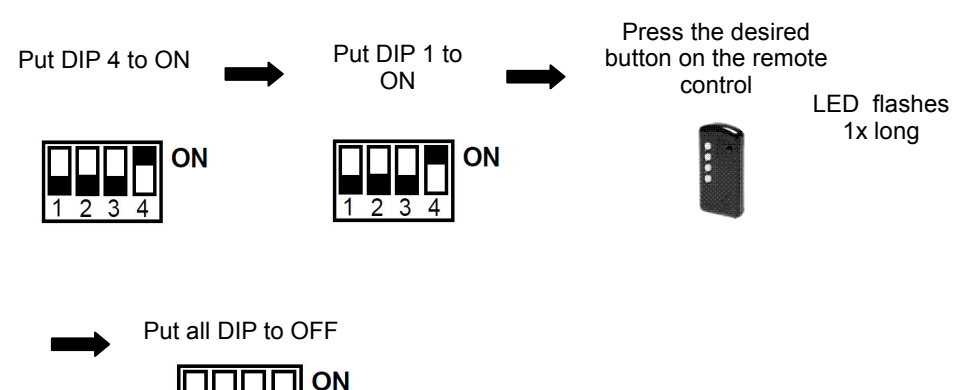

**The transmitter is programmed !**

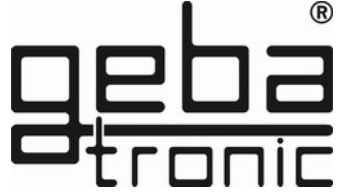

**Technical Data:**

Supply voltage: 20-28V AC/DC, 230-240 V AC Output: 250V AC 5A Connections: 1.5 mm² max. Ambient temperature: -20 °C to +60 °C

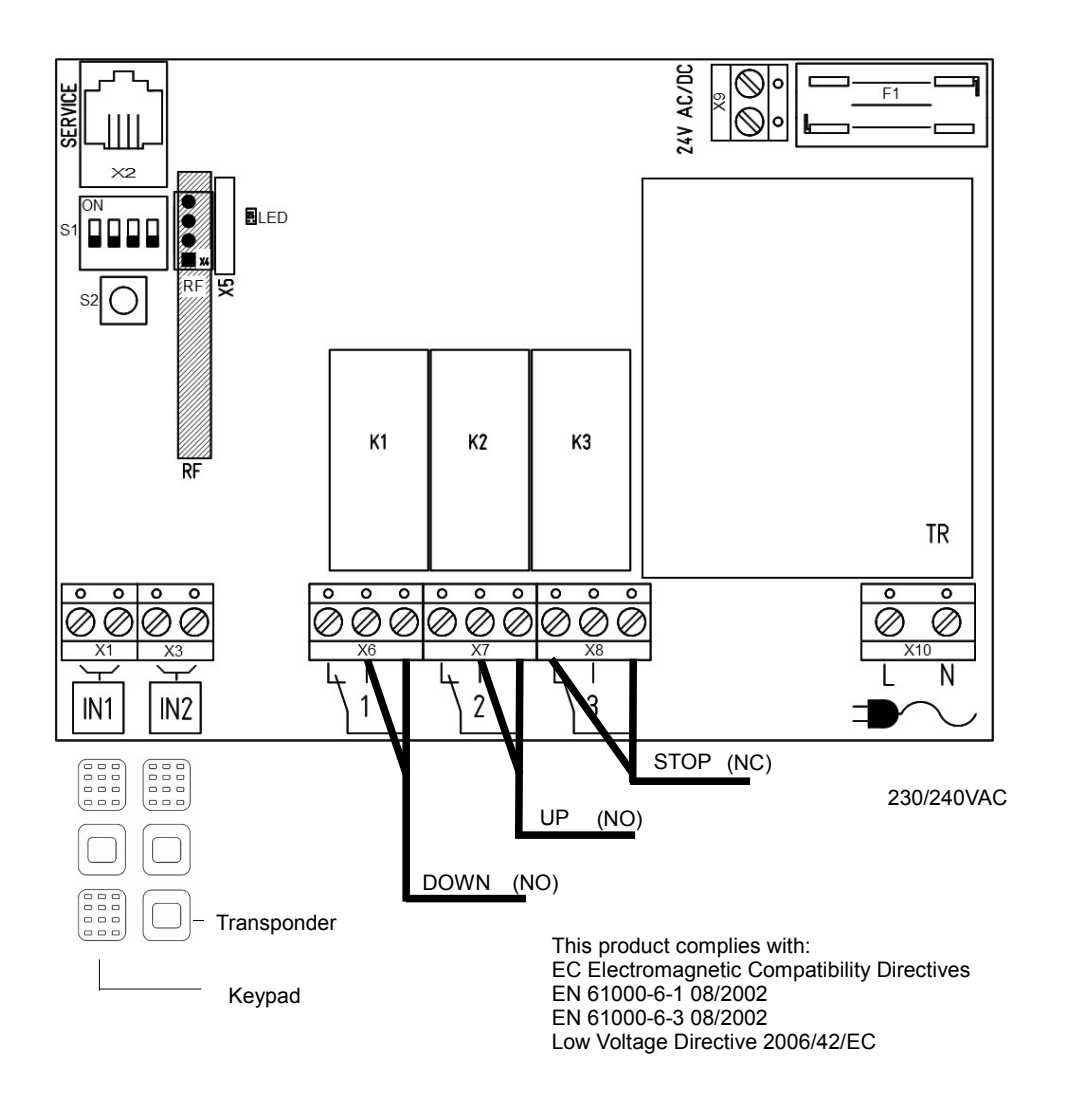

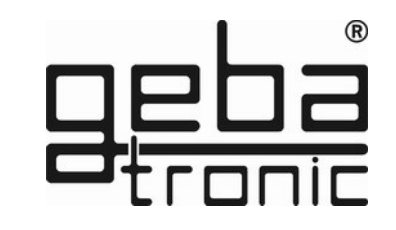

**Programming instructions**

#### **Please read first - then do the programming!!!**

Before programming your Cody Universal 3 with your personal codes, please check the faultless function of the appliance with the help of the factory's pass code 1234 and the  $\sqrt{\binom{8}{5}}$  button. Usually, any programming is made via your personal mastercode. In order to get familiar with that kind of programming, you start with the input of a new pass code, which replaces the one preset by the factory (1234). The procedure is explained under item "Program 2".

After that please change the factory set mastercode to your personal code of choice.

#### **Attention / Note**

**In case you made a mistake on programming, you can start over again by pushing the** *<u></u>* **button** 

#### **Program 1 Input of a new mastercode**

**Factory setting = 1-8**

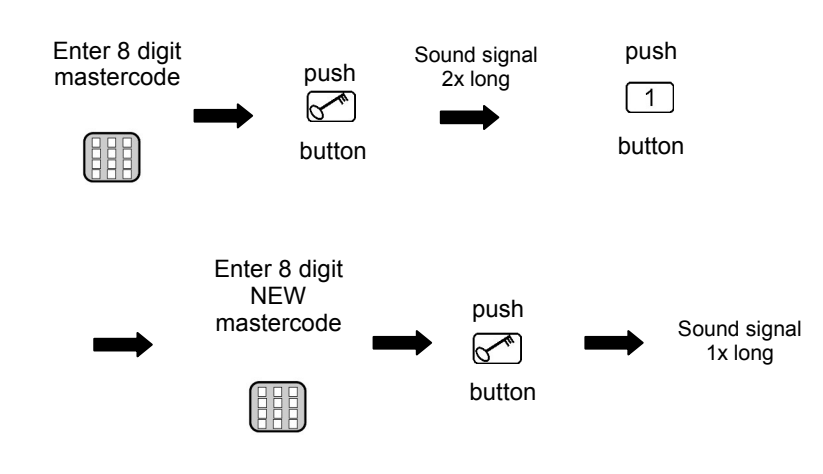

**Transponder** 

Delete specific keys:

Put DIP of the taught-in key to ON

 $\overline{2}$   $\overline{3}$   $\overline{4}$ 

#### **Program 2 Deleting transponder keys**

ON

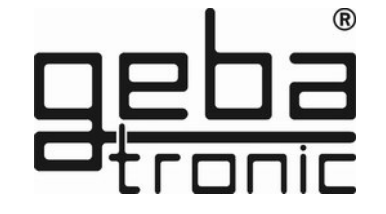

Put the desired key to the<br>reader

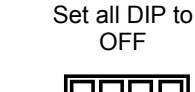

LED flashes<br>(2x long)

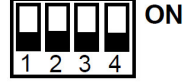

#### **The individual transponder key is now deleted!**

Delete all transponder keys of an individual relay or block:

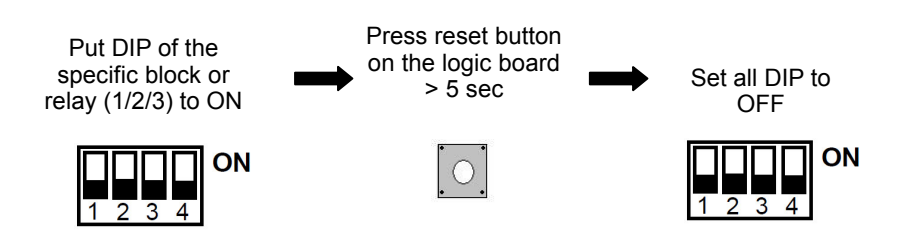

**All keys of this specific block are now deleted !**

**The new mastercode is now saved!**

#### **Transponder Program 1 Teach-in of transponder keys** LED flashes Put DIP of the **the contact of the desired** (1x long) key to the Set all DIP to desired relay or block reader OFF \* (1/2/3) to ON **ON** ON  $\frac{1}{1}$   $\frac{1}{2}$   $\frac{1}{3}$   $\frac{1}{4}$  $\overline{1}$   $\overline{2}$   $\overline{3}$   $\overline{4}$

# **The transponder key is programmed to the desired block!**

#### \* Note:

Cody Universal 3

 The keys are distributed among three blocks with each 255 keys of on color. The blocks correspond to the first 3 DIP switches.

#### ATTENTION:

It is not possible to teach-in key different colors in one and the same block! The reader should not be mounted directly on metal. Then use a spacer case (No. 508.000G.00). Keypad

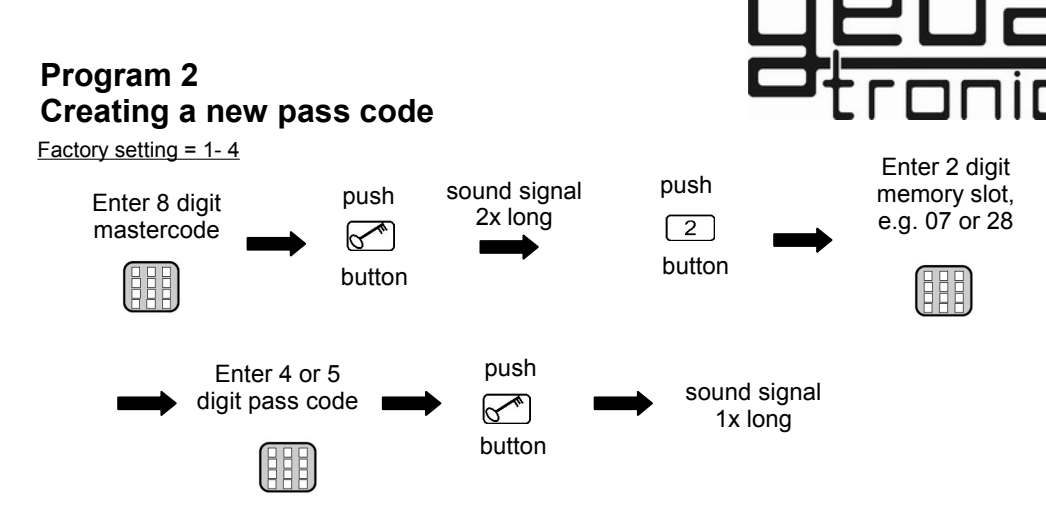

# **The new pass code is now saved!**

**The entered pass code is now stored in the selected memory slot !** 

**You can enter up to 50 different pass on the memories 00-49!**

# **Program 3 Deleting a pass code**

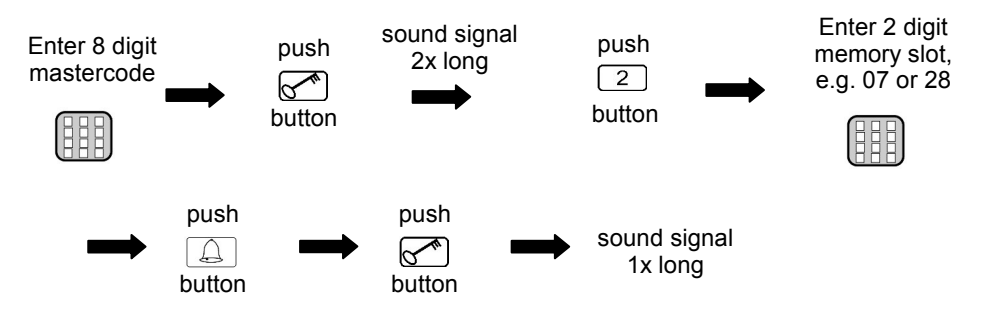

**The selected memory slot of the pass code is now deleted!**

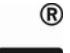

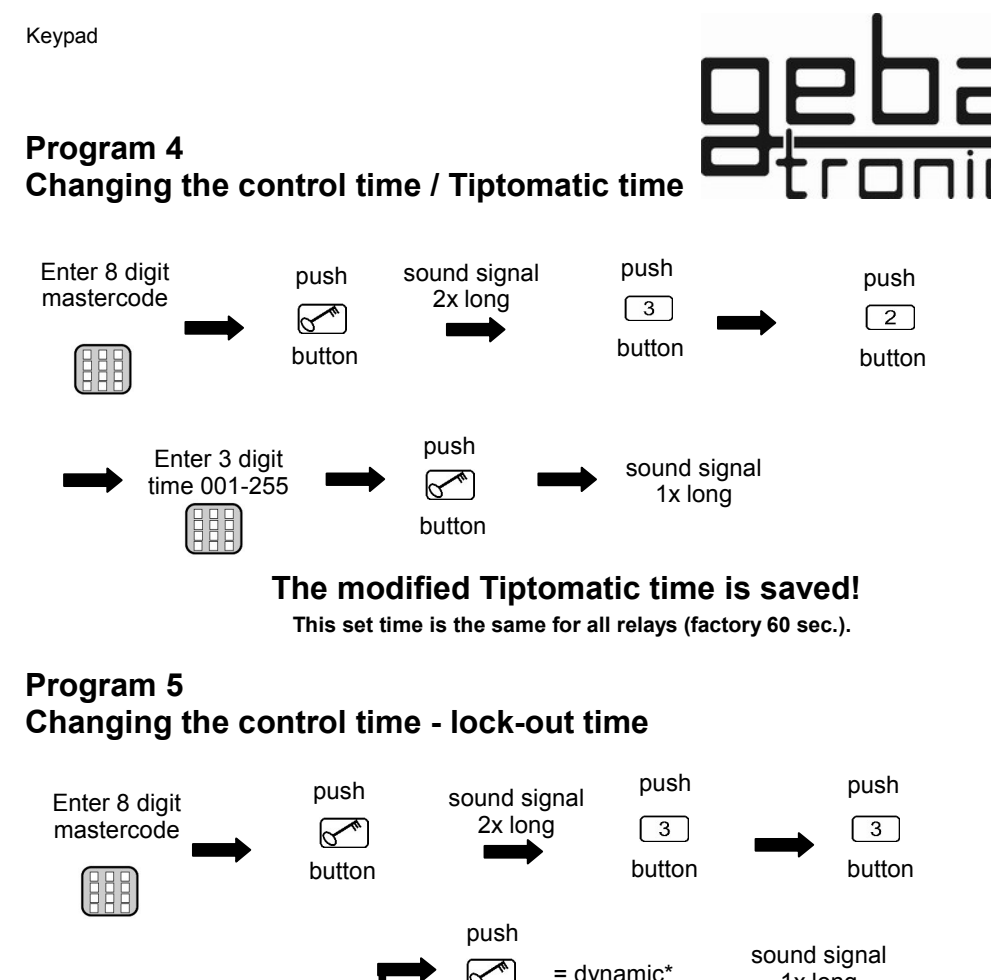

#### $\mathbb{R}^n$  $=$  dynamic\* 1x long button Enter 3 digit time 001-255 push  $=$  static\* sound signal 1x long button

**\*Lock out time:**

 **dynamic** = The lock-out time is extended by 10 sec. with every wrong entry (max. 255 sec.)

**static** = The lock-out time is according the set time( 000 = turned off)

# **The modified lock-out time is saved!**

Keypad

# **Program 6 Entering a pass code**

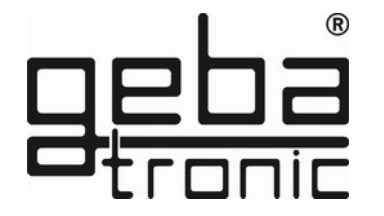

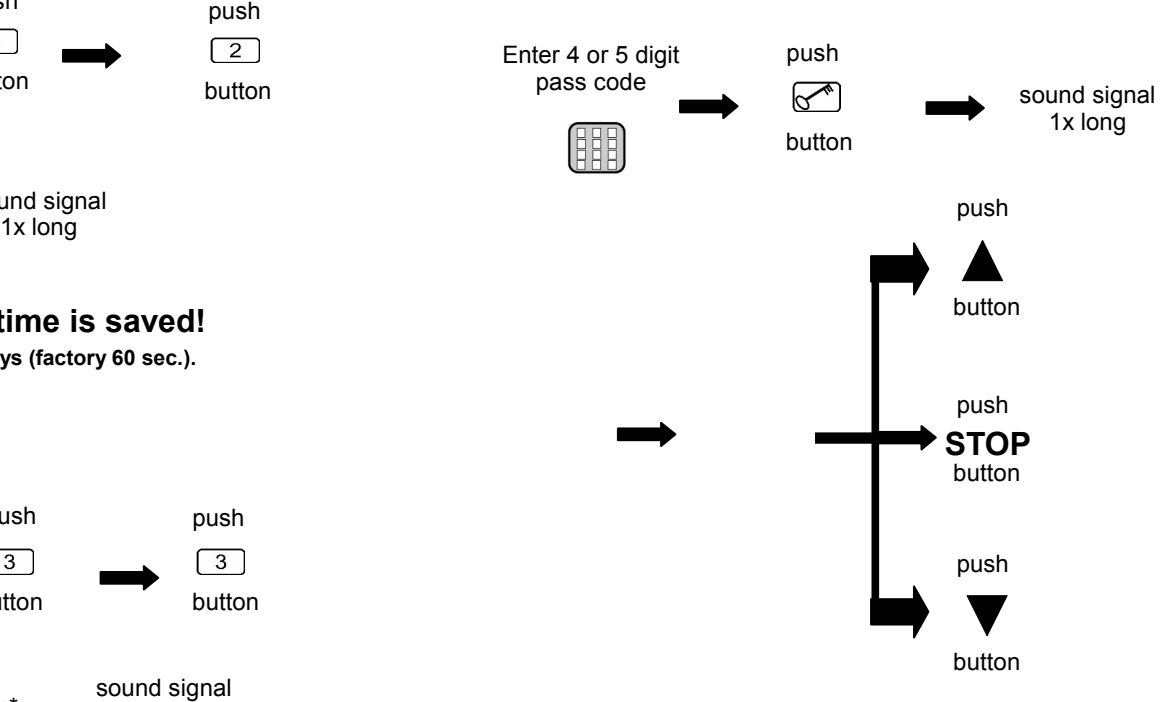

# **A correct code is detected, the corresponding relay is switched!**

**Before the actual pass code, you can press any other keys to prevent fraud.** 

**If an incorrect pass code is entered, you will hear a sound signal (3 beeps). Entering a new pass code is only possible after the lock-out period (factory: 20 sec.) which end is signalled by a long sound signal.**

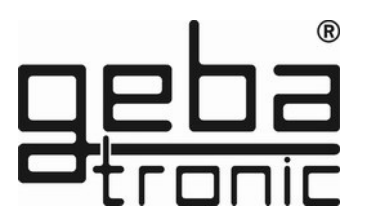

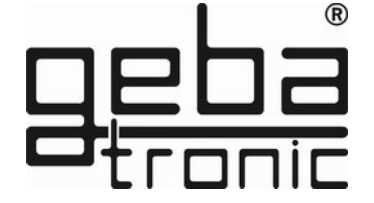

El montaje, conexión y mantenimiento de esta unidad deben ser realizados sólo por personal autorizado. Las normas, reglamento y estándares locales deben ser cumplidos por el instalador de esta unidad.

**E**

# **Cody Universal 3**

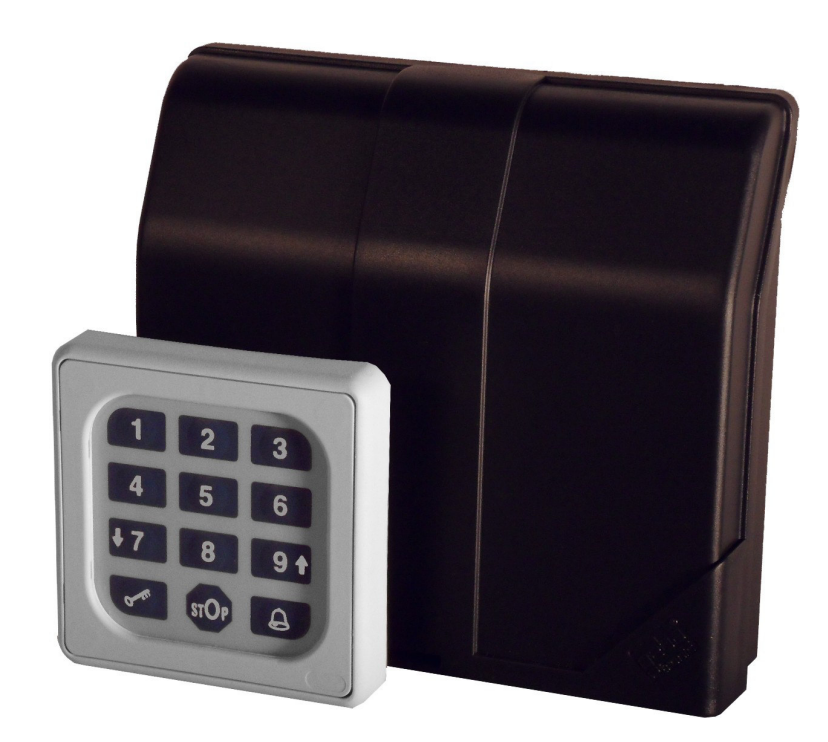

X0506 V1.0 X0506 V1.0

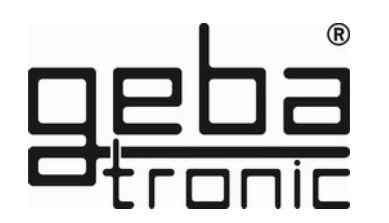

#### **Descripción**

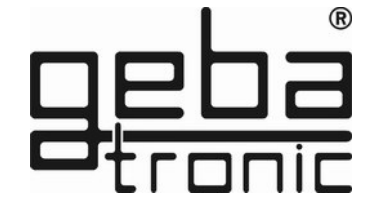

El Cody Universal 3 está compuesto de una unidad lógica que necesita un elemento de control. Ambas unidades se conectan mediante un cable bifilar sin necesidad de conexiones especiales. El Cody Universal 3 se programa usando un teclado con la ayuda del Mastercode. Con el Cody Universal 3 usted tiene la posibilidad de hacer funcionar un motor industrial. Una vez introducido un código de acceso correcto puede hacer funcionar el motor en hombre presente mediante las teclas STOP, ARRIBA  $\triangle$  y ABAJO  $\blacktriangledown$ 

#### **Mastercode:**

El Mastercode es un código numérico compuesto por ocho cifras que se utiliza para los procesos de programación del aparato. Para iniciar la programación, en primer lugar, se necesita introducir este código. El Cody Universal 2 está programado de fábrica con el Mastercode 12345678.

#### **Código de acceso:**

El código de acceso es un código numérico de 4 ó 5 cifras que le permitirá accionar su puerta. Tiene capacidad de almacenar hasta 50 usuarios diferentes. Antes de introducir el código de acceso usted puede pulsar tantas teclas como quiera. De esta forma en caso de no estar solo al introducir el código puede evitar que memoricen el código de acceso al verle pulsarlo en el teclado.

**ATENCIÓN: Cody Universal Service Tool OPCIONAL El Cody Universal Service Tool le ayudará a programar su Cody Universal. Le facilitará la programación de las diferentes posibilidades gracias a la pantalla LCD. Con esta herramienta tiene la posibilidad de programar o borrar una posición determinada, especialmente indicado para los mandos a distancia y las llaves de proximidad. Una vez introducido un Código de Acceso correcto, o activado el sistema mediante mando a distancia o llave de proximidad, en la pantalla le aparecerá la posición en la memoria de ese elemento en concreto. 500.STU0.00**

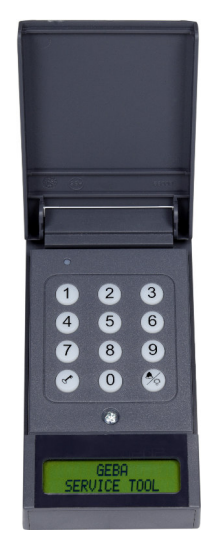

Generalreset

**General-Reset**

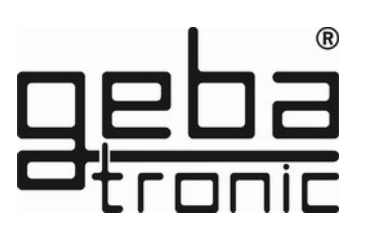

**ON** 

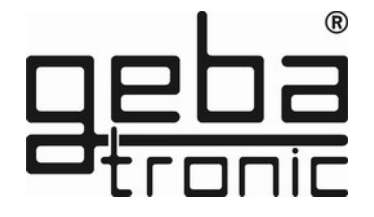

Ponga el DIP 4 Ponga el DIP 4 en Presione > 5 seg. en posición el botón Reset posición ON  $OEF$ ON

#### **El sistema queda con la configuración de fábrica después del General Reset**

# **Configuración de fábrica (Códigos por defecto):**

- Todas las posiciones en la memoria borradas (excepto 00)
- Mastercode = Los dígitos del 1 8
- Código de acceso posición 00 = Los dígitos del 1 4
- Tiempo de Tiptomatic = 60 seg.
- Tiempo de bloqueo = 20 seg.

Dese cuenta de que el código de acceso almacenado en la posición de memoria 00 es 1234. Este es el código de acceso por defecto y quedará activo en caso de reiniciar el sistema.

#### **Atención**

**Cuando usted se haya familiarizado con las funciones del aparato, programe su propio Mastercode, con el cual usted podrá sobreimprimir el código de acceso por defecto y programar nuevos códigos de acceso. De esta manera el sistema estará protegido contra posibles manipulaciones.**

# **TIPTOMATIC:**

El Cody Universal 3 esta especialmente equipado con una función Tiptomatic para puertas de garage. Esta función le permite accionar la puerta de garage en hombre presente durante 60 segundos tras introducir el código de acceso con las teclas STOP, ARRIBA $\blacktriangle$  y ABAJO  $\blacktriangledown$ La función Tiptomatic se puede cancelar en cualquier momento antes de los 60 seg. mediante la tecla  $\mathbb{R}^n$ 

### **Función de bloqueo:**

Si la función de bloqueo está activada, el Cody Universal 3 se bloqueará automaticamente durante veinte segundos después de pulsar un código de acceso falso, (este bloqueo se reconocerá por un doble pitido). El Cody Universal 3 también se puede programar de manera que se aumente el tiempo de bloqueo al pulsar un código de acceso falso, esto sucederá hasta que se pulse el código correcto o el código máster. El fin del tiempo de bloqueo se reconocerá mediante un largo pitido.

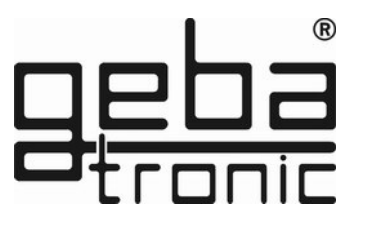

**Instrucciones**

#### **Montaje del Cody Universal (En el interior):**

1. Con la ayuda de un destornillador abra la tapa de la unidad.

2. Saque la placa lógica (está sólo sujeta con las grapas, no atornillada)

3. Monte los prensestopas para los cables conforme el montaje que desee. Fije la placa lógica de nuevo mediante presión, debe quedar sujeta con las grapas.

4. Taladre los agujeros en la pared y atornille el estribo de fijación situado en la parte de detrás de la unidad.

5. El cable para el teclado o elemento de control se debe pasar por el prensaestopas de la izquierda, el de alimentación por el de la derecha. Tenga en cuenta que los prensaestopas garantizan el aislamiento de la placa lógica, asegurese del correcto montaje

6. Conecte los elementos y la alimentación a los bornes adecuados.

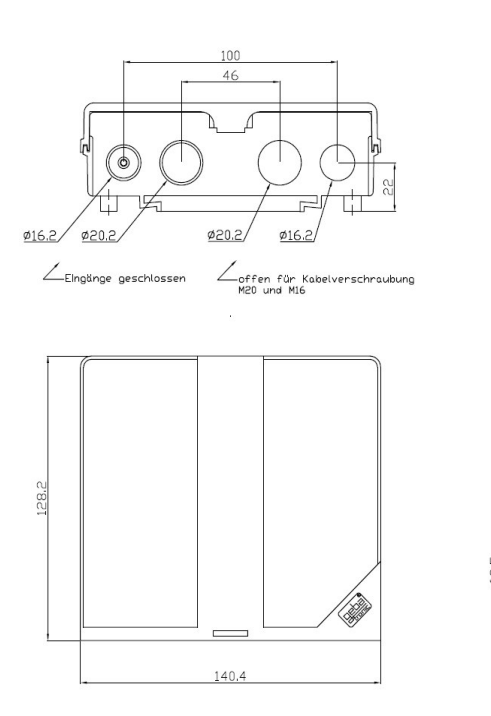

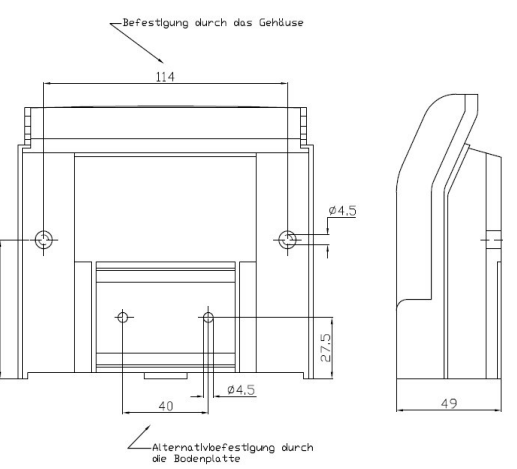

**geba GmbH** no concede garantía ni se hace responsable de los productos a los que sin nuestro consentimiento les fueran efectuadas modificaciones estructurales. La garantía no cubre los daños ocasionados debido a una instalación inadecuada en contra de nuestras recomendaciones de montaje. El instalador debe tener en cuenta que se cumplan los reglamentos EMV y locales.

Handsender

#### **Programa 2 Borrar un Mando a Distancia**

Borrar un mando a distancia en concreto:

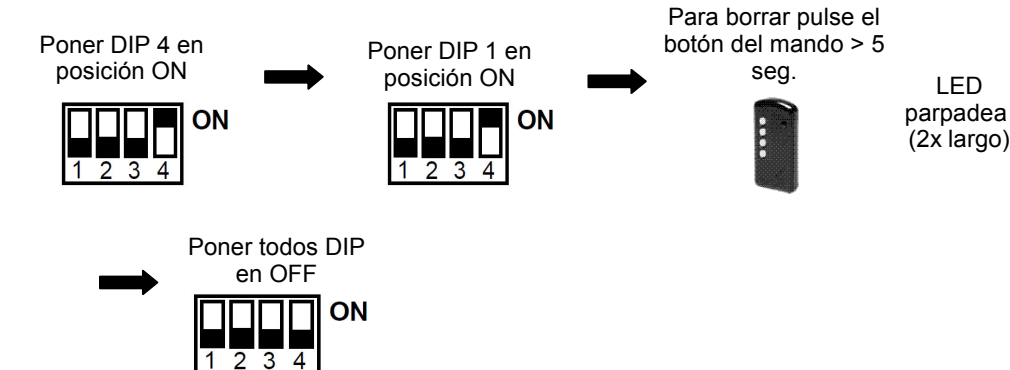

# **El Mando a Distancia ha sido borrado.**

Borrar todos los mandos a distancia:

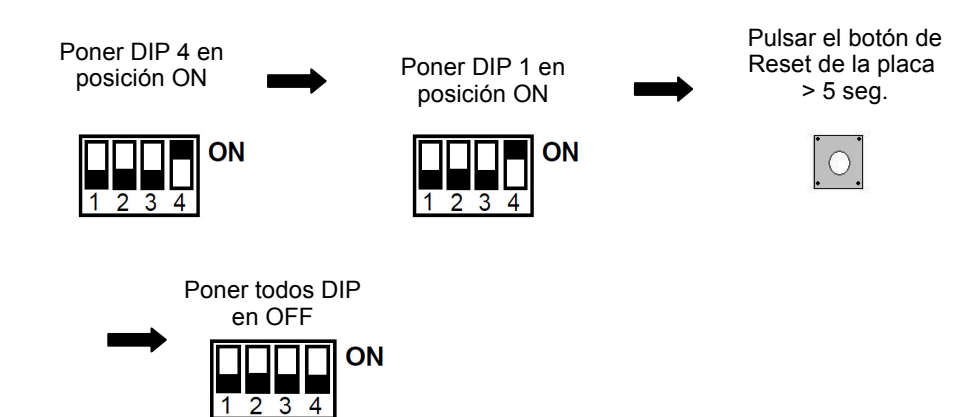

**Todos los mandos programados han sido borrados.**

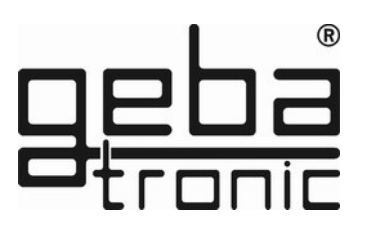

#### **Programa 1 Dar de alta un Mando a Distancia.**

 $\overline{1}$   $\overline{2}$   $\overline{3}$   $\overline{4}$ 

Asegúrese antes de iniciar el programa que el Funkmodul está instalado en la placa lógica.

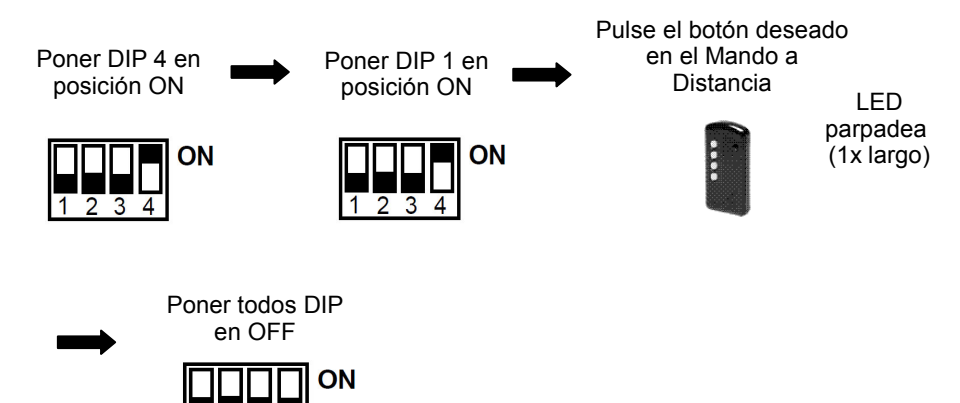

**El mando a distancia está ahora dado de alta**

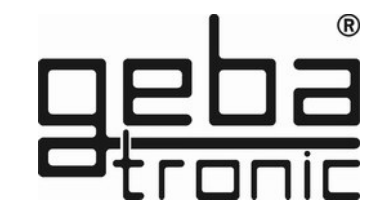

#### **Datos técnicos**

Alimentación: 20-28V AC/DC, 230-240 V AC Capacidad del relé: 250V AC 5A Conexión: 1.5 mm² max. Temperatura de trabajo: -20 °C bis +60 °C

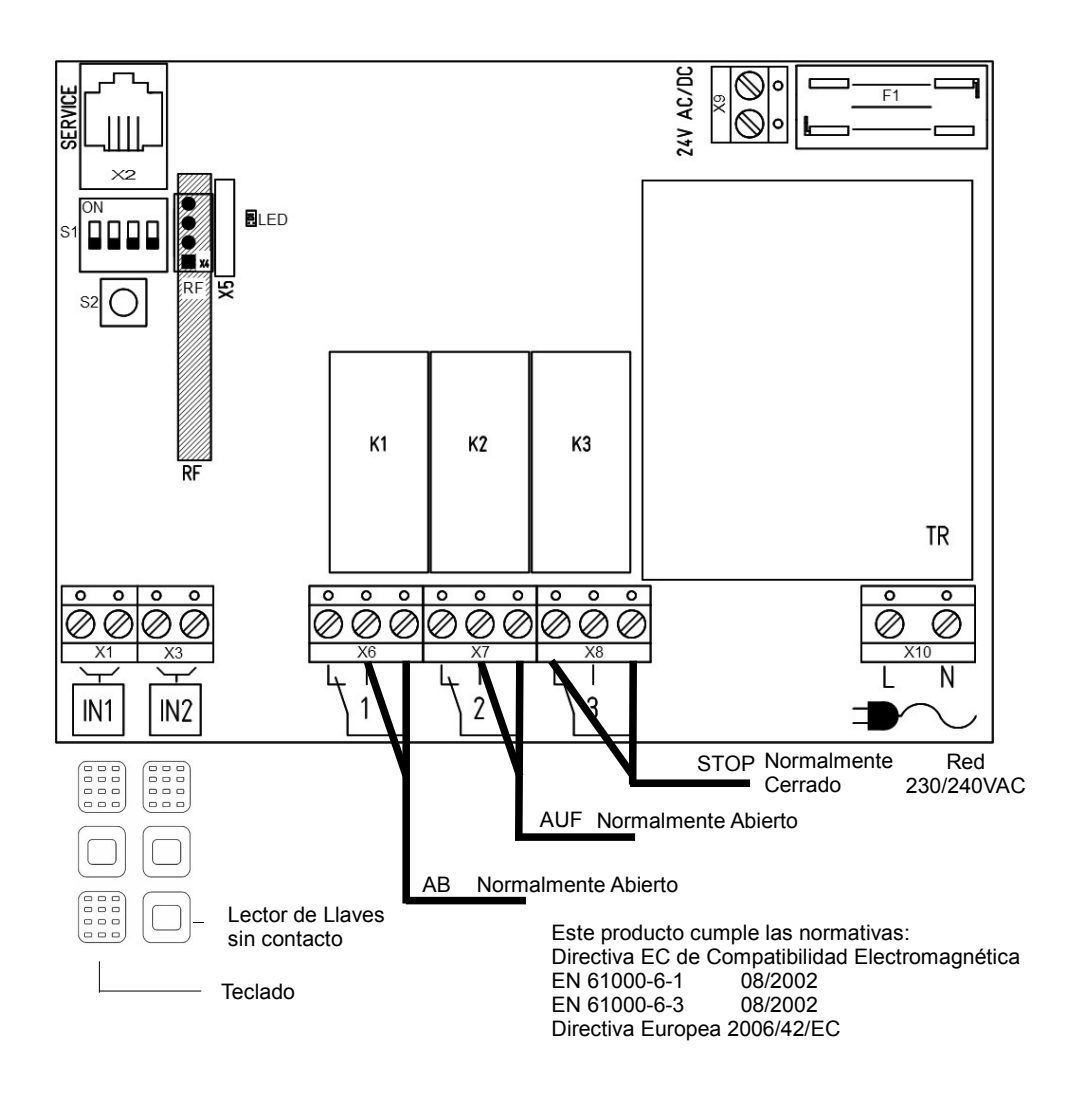

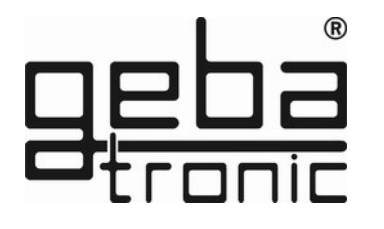

**Instrucciones de Programación**

**Por favor – lea las instrucciones antes de comenzar la programación**

Antes de personalizar su Cody 3 compruebe por favor que funciona correctamente con el código de acceso por defecto 1234.

Para programar nuevos códigos de acceso será necesario utilizar el Mastercode. Para que le sea mas sencillo, comience por programar un nuevo código de acceso que sustituya el código 1234 en la posición 00 con el que el sistema viene programado de fábrica.

Una vez esté familiarizado con la programación podrá cambiar el Mastercode. Encontrará las instrucciones para ese cambio en el punto Programa 1.

#### **ATENCIÓN**

**En caso de producirse un error durante la programación deberá pulsar la tecla de la llave para poder comenzar de nuevo el proceso.**

#### **Programa 1 Programar un nuevo Mastercode**

**Programado por defecto = 1-8**

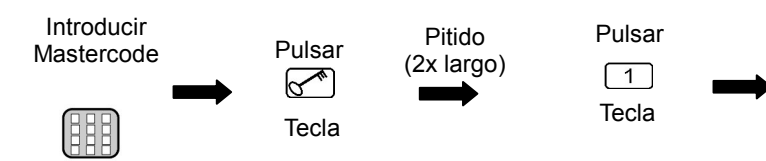

#### Introducir nuevo

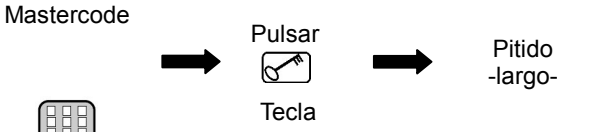

**Transponder** 

#### **Programa 2 Borrar una llave sin contacto**

Borrar una llave específica:

ON

Poner el DIP donde se grabó la llave en ON

1 2 3 4

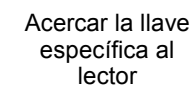

LED parpadeará<br>(2x largos)

Poner el DIP en posición **OFF** ON 1 2 3 4

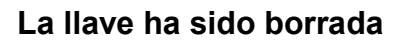

Para borrar todas las llaves vinculadas a un relé. Bloques:

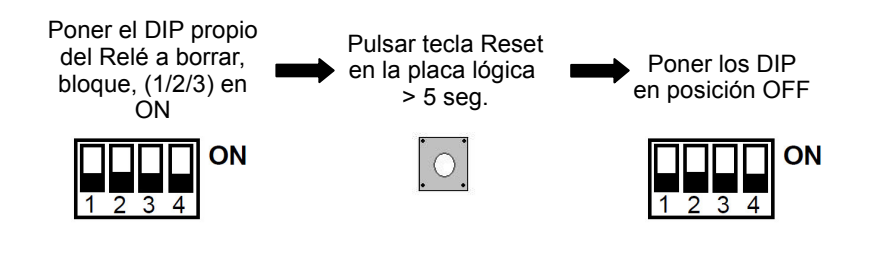

**Las llaves programadas en ese bloque (relé) han sido borradas.** 

**El nuevo Mastercode está ahora programado**

**Transponder** 

**Programa 1**

programar, bloque\*, (1/2/3) en **ON** 

 $\frac{1}{2}$   $\frac{1}{3}$   $\frac{1}{4}$ 

Poner el DIP propio del Relé a

ON

**Dar de alta una llave sin contacto**

Acercar la llave al lector parpadea  $(1x \text{ largo})$ 

LED

Poner el DIP en posición OFF

**ON**  $\overline{2}$   $\overline{3}$ 

#### **La llave sin contacto ha sido programada en el bloque (relé) deseado.**

#### \*Advertencia:  **Cody Universal 3**

 Las llaves se almacenan en 3 Bloques de 255 llaves cada uno. Los bloques corresponden a los DIP 1,2,3.

Puede grabar más llaves para el mismo relé manteniendo el DIP en posición ON. La confirmación de la correcta programación será el mantenimiento del LED encendido por un momento. Una vez programadas todas las llaves deseadas debe devolver el DIP a la posición de inicio (=OFF).

#### ATENCIÓN:

Recomendamos el grabar en cada bloque llaves del mismo color para facilitar el uso. El lector no debe montarse directamente en una estructura de metal.

En caso de no tener otra opción de montaje, deberá usar un separador (Art.Nr. 508.000G.00).

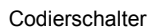

# **Programa 2 Programar un nuevo código de acceso**

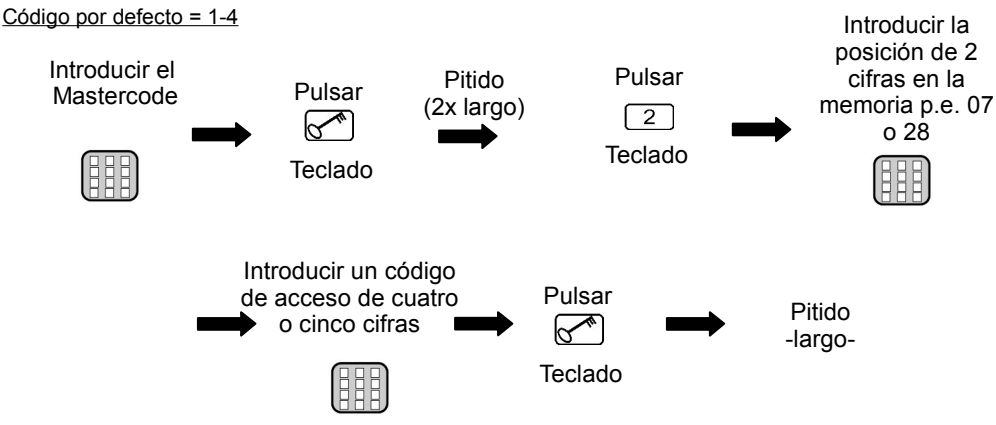

**El nuevo código de acceso está programado.**

**El código de acceso ha sido almacenado en una posición de memoria y para una salida de relé determinada** 

**Puede programar hasta 50 diferentes códigos de acceso en las posiciones 00- 49**

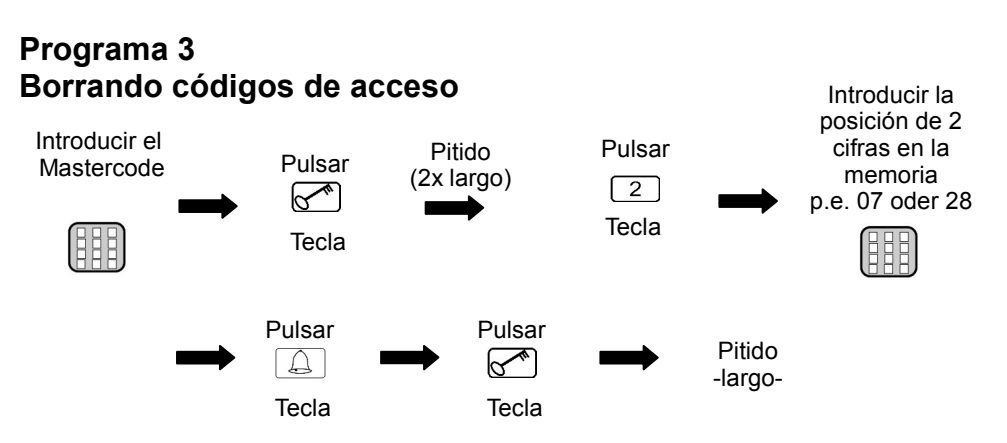

**La posición en la memoria seleccionada está ahora vacia.**

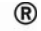

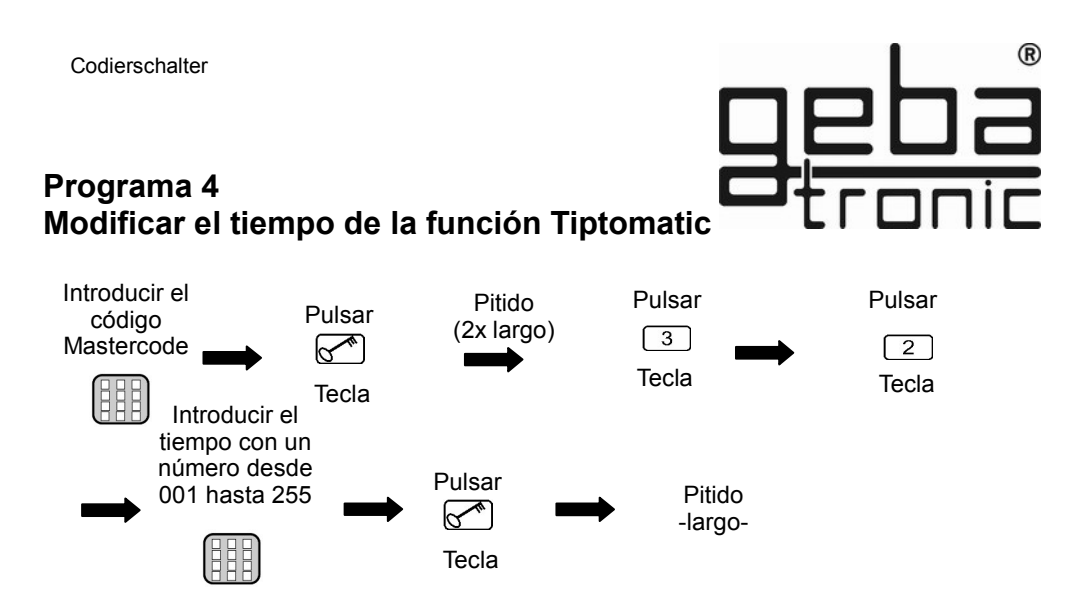

#### **El tiempo de la función Tiptomatic ha sido cambiado Este cambio es para todos los reles (por defecto 60 seg.)**

#### **Programa 5 Modificar el tiempo de bloqueo**

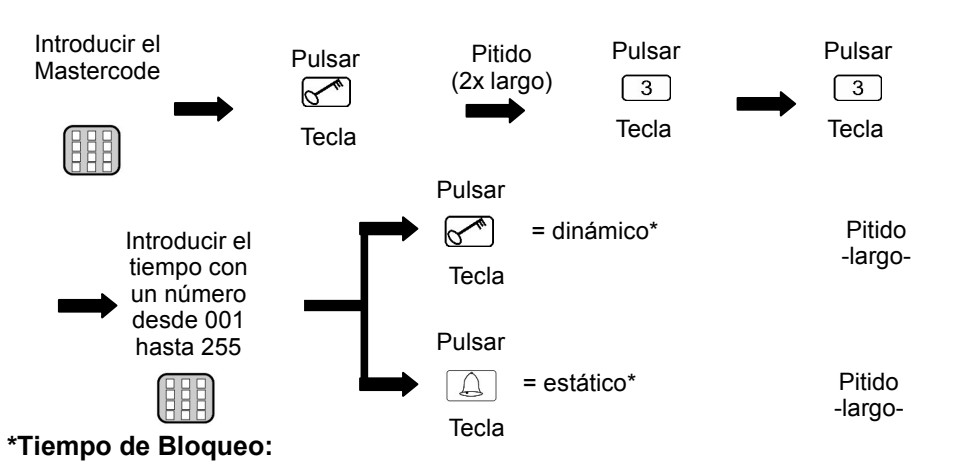

- **dinámico** = Cada vez que se introduce un código de acceso incorrecto se alarga el tiempo de bloqueo en 10 seg. (max. 255 seg)
- **estático** = Cada vez que se introduce un código de acceso incorrecto el tiempo de bloqueo permanece igual (con 000 = desactivado)

# **El tiempo de bloqueo ha sido modificado.**

Codierschalter

#### **Programa 6 Introducir un Código de Acceso**

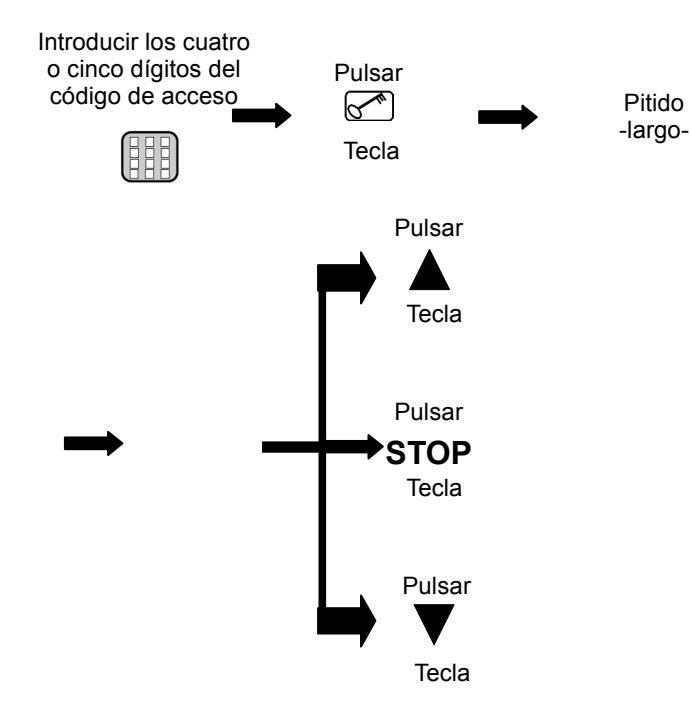

#### **El código de acceso correcto activa el funcionamiento de la unidad.**

**Antes de introducir el código de acceso correcto puede pulsar todas las teclas que desee.**

**En caso de introducir un código de acceso incorrecto, el sistema avisara con 3 pitidos; para poder introducir un nuevo código tendrá que esperar que finalice el tiempo de bloqueo (20 seg.) Al final de este tiempo de bloqueo sonará un pitido largo.**

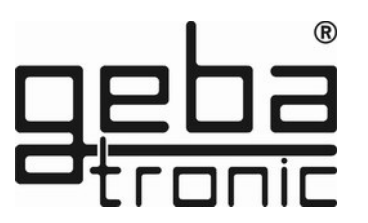

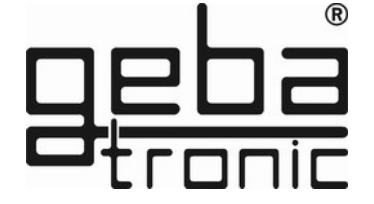

Le montage, les branchements et l'entretien doivent être faits par des techniciens qualifiés en respectant les normes de sécurité nationale et locale en vigueur.

**FR**

# **Cody Universal 3**

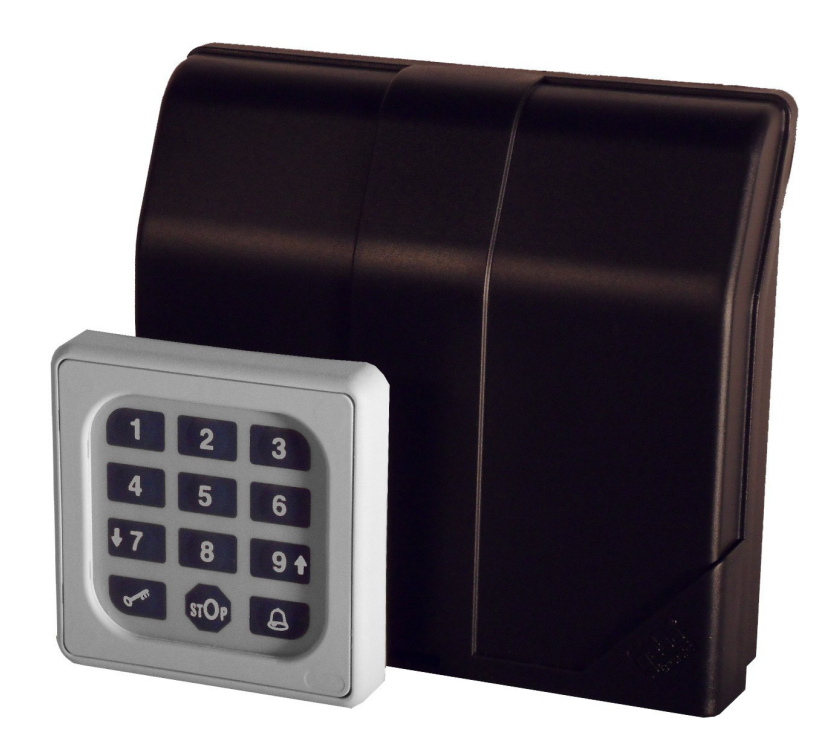

X0506 V1.0 X0506 V1.0

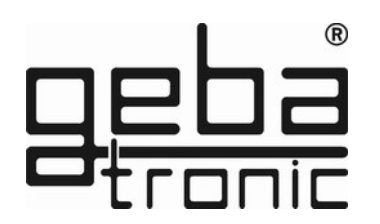

**Description de l'appareil**

Le Cody universel 3 se compose d'un décodeur et d'un élément de commande. Les deux unités sont reliées par un simple câble à deux conducteurs. La programmation se fait sur le clavier à l'aide du code maître. Apres l'entrée d'un code utilisateur correct, vous pouvez commander directement sur votre clavier une porte industrielle en homme mort. Les deux relais de sorties sont protégés contre les erreurs de manipulation. Vous ne pouvez pas faire fonctionner les deux relaisen même temps.

#### **Code maître :**

Le code maître est un code numérique à huit chiffres nécessaire pour toutes les opérations de programmation. C'est seulement après l'introduction de ce code que vous pouvez programmer l'appareil selon vos besoins personnels. A l'usine tous les appareils sont programmés avec le code maître 12345678.

#### **Code utilisateur :**

Le code utilisateur est un code numérique à quatre ou cinq chiffres. Votre Cody universel dispose de 50 codes-utilisateurs différents, ce qui signifie que 50 personnes différentes peuvent ouvrir la porte chacune avec son code personnel. Si une personne vous accompagne quand vous utilisez le code utilisateur, tapez un certain nombre de chiffres, n'importe lesquels, **AVANT** votre code. Le décodeur reconnait votre code dans la suite des chiffres tapés. Tous les Cody universel sont livrés avec le code utilisateur 1234 sur l'adresse de mémoire 00. La confirmation du code est effectuée en appuyant sur touche clés.

#### **ATTENTION : en option**

**Outil Cody service universel**

**Avec l'outil de service, vous pouvez facilement faire des changements de programmation. Toutes les actions sont confortablement affichées sur un écran LCD. Vous avez également la possibilité de supprimer un à un des émetteurs ou clés transpondeurs en entrant son numéro de mémoire.** 

**Les clés transpondeurs, les émetteurs ou codes utilisateurs validés s'affichent sur votre écran.**

**Code article 500.STU0.00**

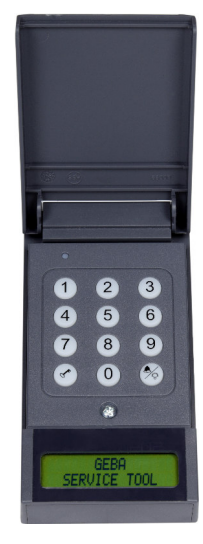

Reset complète

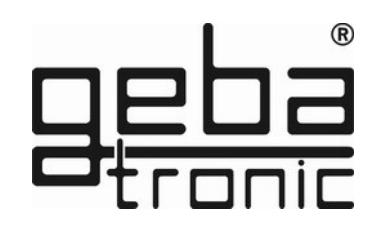

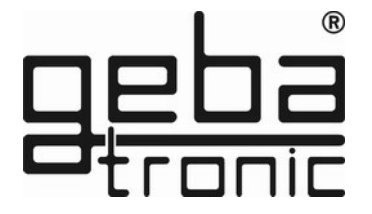

#### **Reset-complète**

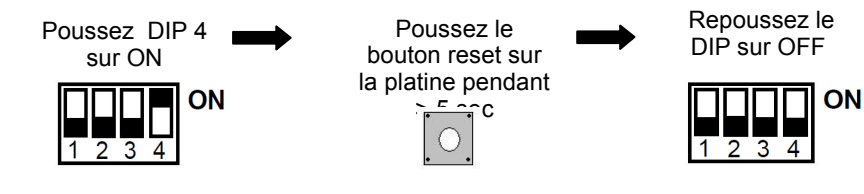

#### **Les réglages d'usine sont restaurés avec le reset-complète !!**

# **Réglages d'usine par défaut :**

- Tous les emplacements de mémoires effacés (sauf 00)
- Code maître d'usine 1-2-3-4-5-6-7-8
- Code utilisateur d'usine 1-2-3-4 sur emplacement de mémoire 00 et relais 1
- Fonctionnement = Tiptomatic
- $\bullet$  Temps de Tiptomatic = 60 sec.
- $\bullet$  Temps des impulsion = 1 sec.
- $\bullet$  Temps de blocage de clavier = 20 sec.

# **ATTENTION!!!**

**Pour des raisons de sécurité, il est recommandé de programmer votre code maître et un code utilisateur (sur l'adresse de mémoire 00) afin d'effacer les codes programmés en usine.**

#### **TIPTOMATIC :**

Le Cody universel 3 est spécialement équipé avec la fonction TIPTOMATIQUE. Après l'introduction d'un code utilisateur correct deux touches sur votre clavier sont devenues des touches à impulsion pour la montée et la descente pendant 60 secondes. Avec la touche STOP vous terminez cette fonction. Les deux relais de sorties sont protégés contre les erreurs de manimulation.Vous ne pouvez pas faire fonctionner les deux relais au même temps.

#### **Fonction de verrouillage :**

Si la fonction de verrouillage est activée, le Cody universel sera automatiquement verrouillé après l'introduction d'un faux code utilisateur pour 20 secondes (reconnaissable par un triple bip court). Le temps de verrouillage est programmable en statique ou en dynamique.

En verrouillage dynamique, le temps de celui-ci se double après chaque mauvais code. La fin du temps de verrouillage sera indiqué par un bip long.

**Instructions de montage**

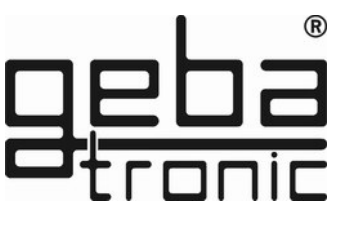

#### **Montage de la partie logique (intérieure) :**

- 1. Glissez un tournevis dans la fente du couvercle et faites basculer le tournevis vers le haut
- 2. Enlevez la platine.
- 3. Montez les presses-étoupes dans le boîtier et remontez la platine correctement avec les bornes en face des presses-étoupes..
- 4. Forez les trous de fixation et fixez l'étrier sur le mur.
- 5. Les câbles pour le clavier sont introduits dans le presse-étoupe à gauche, les câbles pour les relais dans le presse-étoupe du milieu et les câbles pour l'alimentation dans le presse-étoupe de droite. Serrez correctement les presses-étoupes afin de garantir l'étanchéité de votre branchement.
- 6. Vous branchez les fils suivant le schéma.

 POUR DES RAISONS DE SECURITE, IL EST RECOMMANDE D'INSTALLER LE CLAVIER A L'EXTERIEUR ET LA PARTIE LOGIQUE A L'INTERIEUR DU LOCAL A PROTEGER.

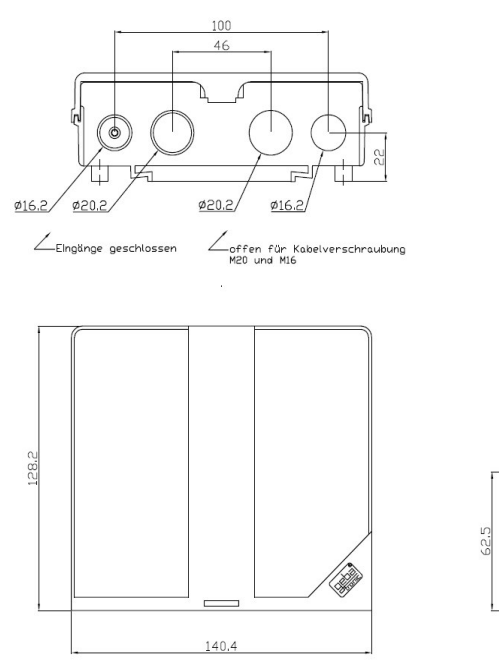

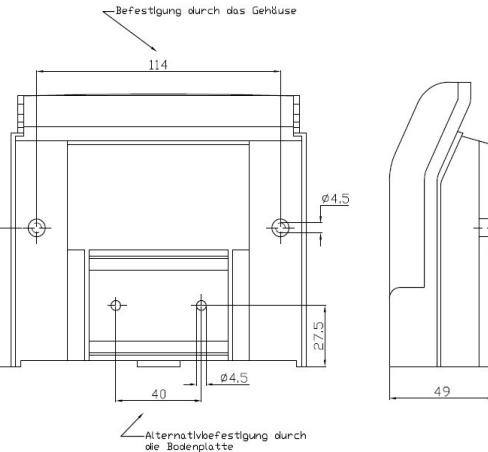

**La Sté. geba GmbH** sera libérée des obligations de garantie et de la responsabilité du produit si des modifications constructives sont faites sans notre autorisation au préalable ou que l'installation soit faite non conformément à nos instructions de montage. L'installateur doit faire **attention** à ce que la norme NFP 25362 soit respectée.

Emetteur

#### **Programme 2 Suppression des émetteurs**

Supprimer un émetteur seul :

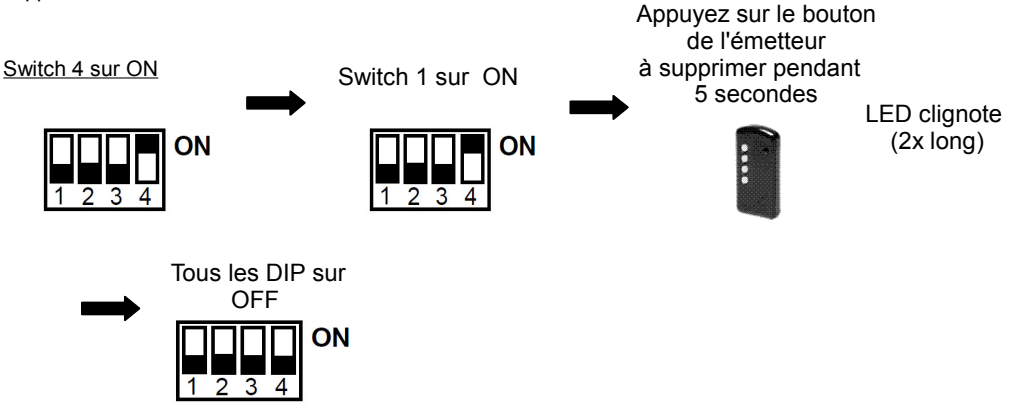

#### Le bouton de l'émetteur sélectionné a été supprimé **!**

Supprimer tous les émetteurs sur un relais :

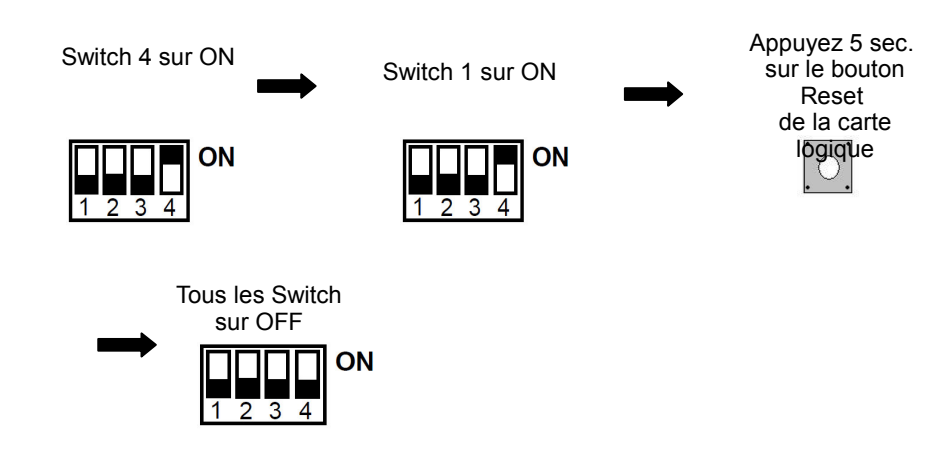

Les émetteurs programmés sur la sortie relais selectionnés sont tous supprimés **!** 

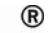

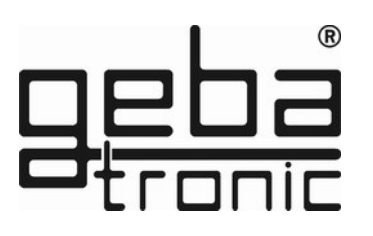

# **Programme 1 Programmation des émetteurs**

Clipser le module récepteur ,hors tension, sur la platine avant la programmation des émetteurs .

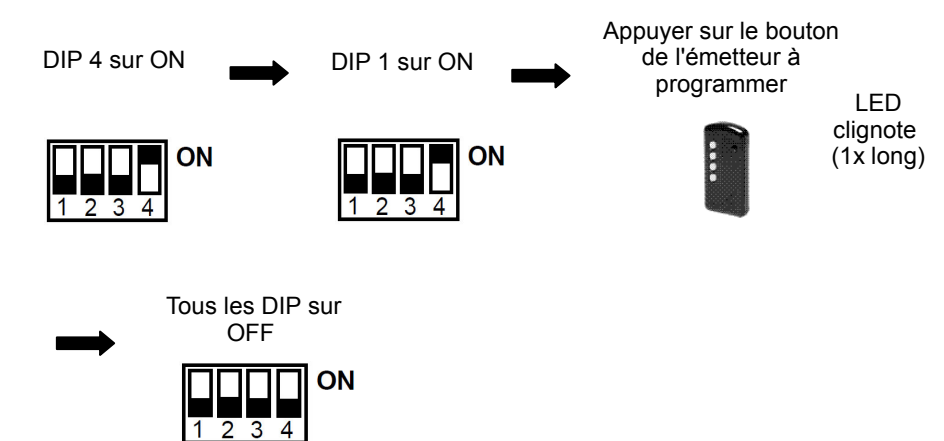

**Le bouton de l'émetteur est maintenant programmer !** 

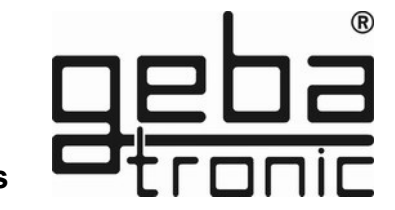

#### **Données Techniques**

Alimentation: 20-28V AC/DC, 230-240 V AC Contact sortie relais: 250V AC 5A Diam. câbles: 1.5 mm² max. Température de service: -20 °C bis +60 °C

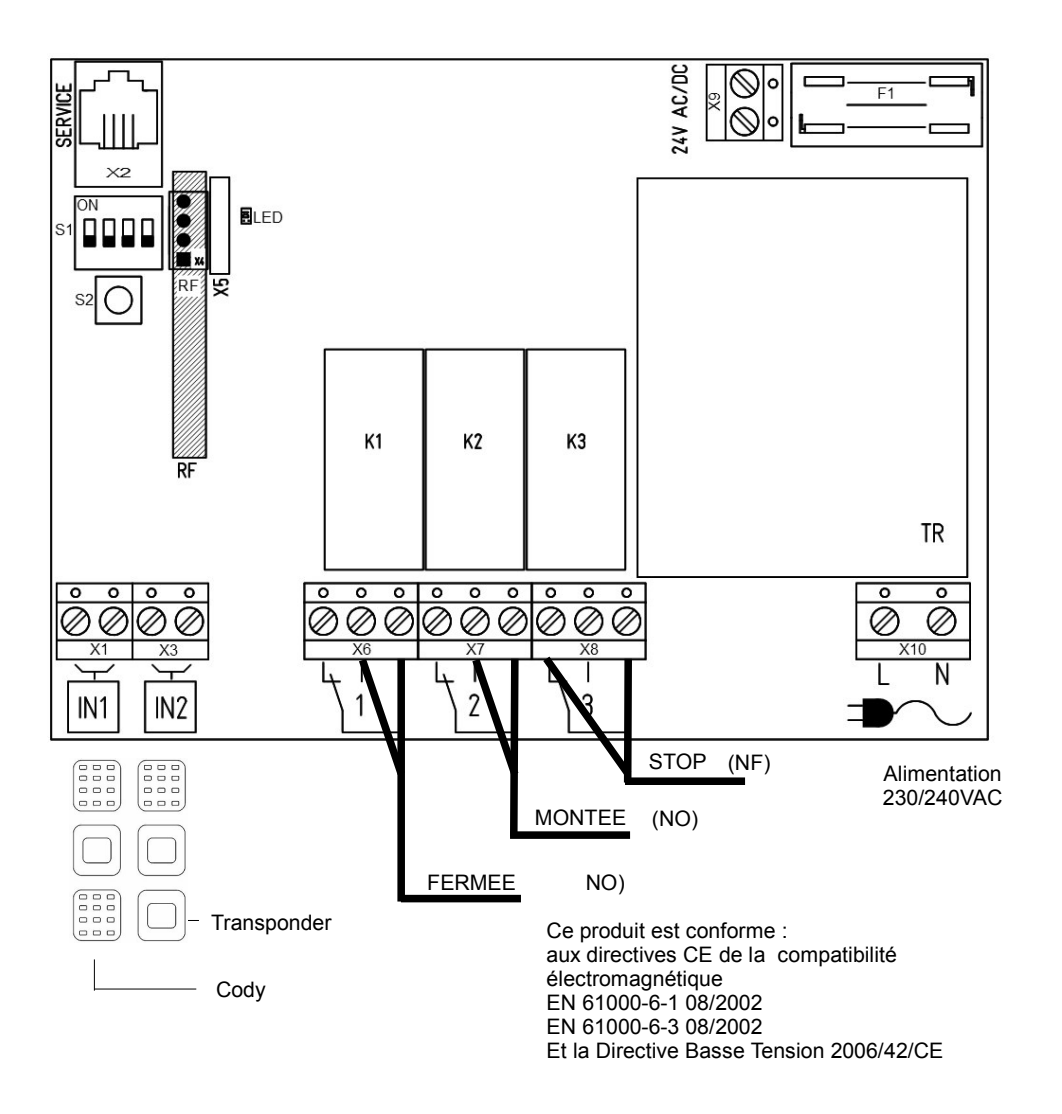

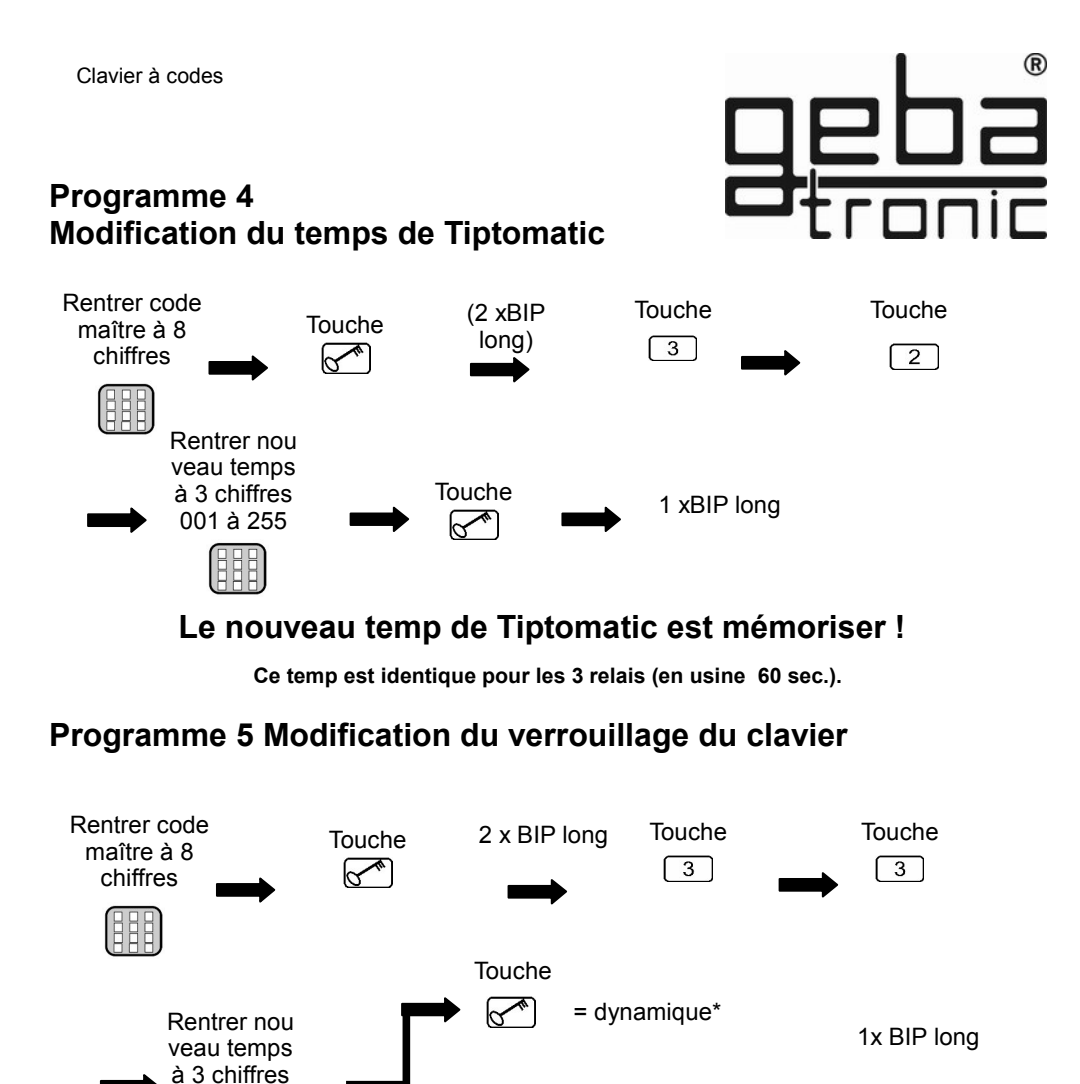

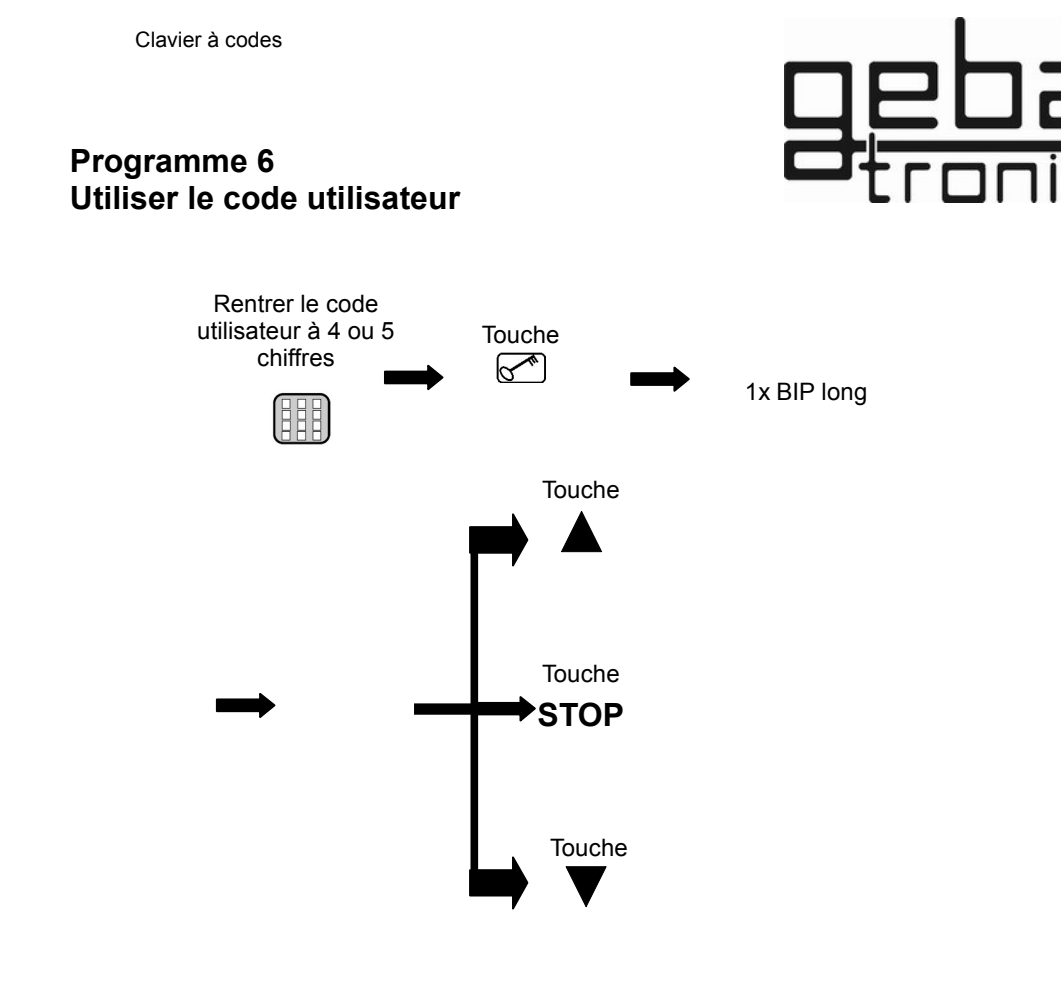

#### **Un code utilisateur correct est reconnu au signal acoustique long et la sortie relais activée !**

**Si une personne vous accompagne quand vous utilisez votre code utilisateur, tapez un certain nombre de chiffres, n'importe lesquels, AVANT votre code. Le décodeur reconnait votre code dans la suite des chiffres tapés. Après l'introduction d'un faux code utilidateur votre Cody Universel se bloque pendant 20 secondes (reconnaisable par un triple bip court). Un bip long annonce la fin du temps de verrouillage.** 

**\*Temps de blocage :**

001 à 255

 **dynamique** = après chaque code utilisateur incorrect le temps de blocage se rallonge de 10 secondes (max. 255.sec.),

Touche

**Le nouveau temps est mémoriser !**  s**tatique** = après chaque code utilisateur incorrect le clavier se bloque pour le temps programmé ( avec le temps sur 000 = pas de blocage)

= statique\*

1x BIP long

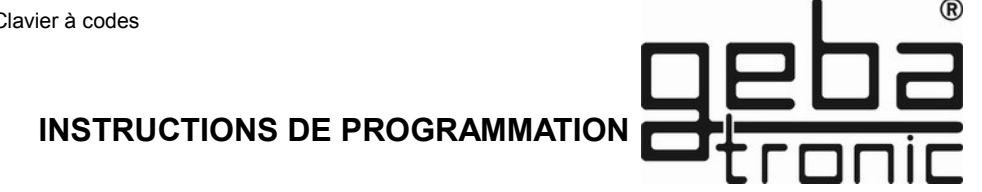

**C'est pourquoi, avant de commencer à programmer, nous vous conseillons de lire soigneusement notre mode d'emploi !**

Avant de programmer votre Cody Universel avec vos codes personnels, contrôlez à l'aide du code utilisateur 1234 programmé usine et de la touche clé, le bon fonctionnement de votre installation, Normalement chaque programmation se fait à l'aide de votre code maître personnel. Afin de vous familiariser avec la programmation de votre Cody Universel, commencez avec l'entrée d'un code utilisateur qui effacera le code utilisateur 1234 programmé en usine à son emplacement de mémoire 00. Vous trouverez la description sous Programme 2.

Ensuite modifiez le code maître 12345678 programmé en usine (programme 1).

**Au cas òu vous voulez terminer la programmation, appuyez sur la touche clé et recommencez.**

#### **Programme 1 Programmation du nouveau code maître**

**Programmation d'usine: 1-8**

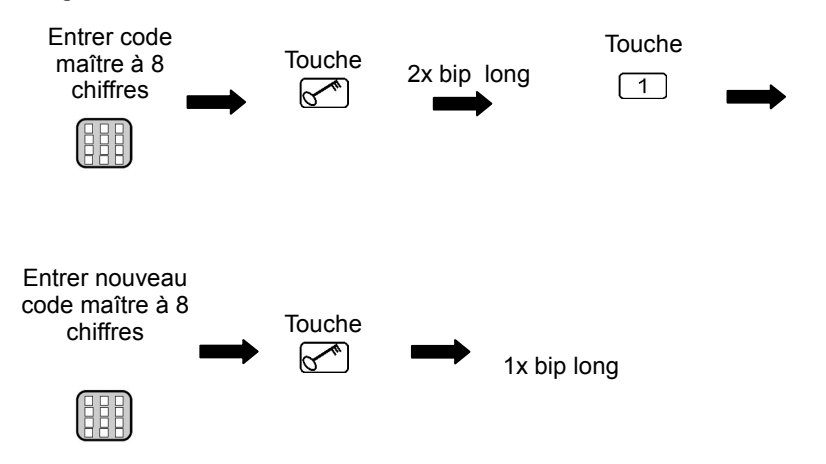

Lecteur de proximité

#### **Programme 2 Annuler les clés du lecteur**

ON

Annuler les clés un à un

Pousser le DIP derrière laquelle les clés sont mémoriser sur OIN

1 2 3 4

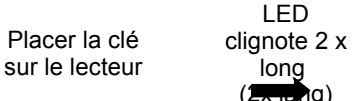

long long Repousser le<br>(<del>2x lan</del>g) DIP sur OFF

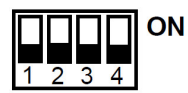

**La clé est annuler et l'emplacement de mémoire est vide**

Annuler tous les clés d'un seul groupe/relais:

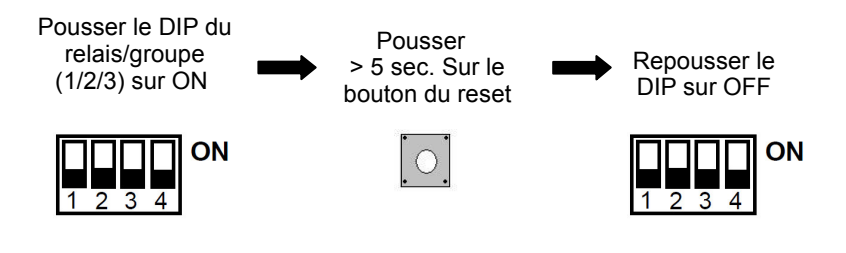

**Tous les clés du relais/groupe choissi sont annuler !** 

**Maintenant le nouveau code maître a été mémorisé !**

Lecteur de proximité

**Programme 1**

**Programation des clés**

ON

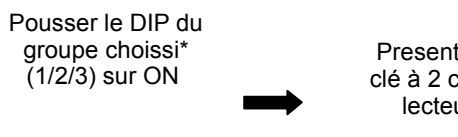

Presenter la clé à 2 cm du lecteur LED clignote 1x long

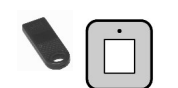

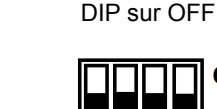

ON  $2 \; 3$ 

Repousser le

**La clé est mémorisée sur le Relais ou groupe selectionné !** 

#### **\*attention :**

#### **Cody Universel 1/1**

3

 Les clés peuvent être mémorisées dans 3 groupes de 255 clés de la mème couleur. Un groupe de 255 clés à couleur identique derriere chaque Dip-switch (1-3)

#### **Cody Universel 1/2 , Cody Universel 1/3**

Ici le groupe correspond également au Relais ( DIP 1 = Relais 1, 255 clés 1 couleur)

 En cas de programmation de plusieurs clés de la mème couleur dans le mème groupe, laissez le dip switch sur on et programmez les clés les unes après les autres. Repoussez le Dip sur off à la fin de la programmation.

#### **attention :**

#### **Cody Universel 1/1**

 Les clés peuvent être mémorisées dans 3 groupes de 255 clés de la mème couleur. Un groupe de 255 clés à couleur identique derriere chaque Dip-switch (1-3)

Clavier à codes

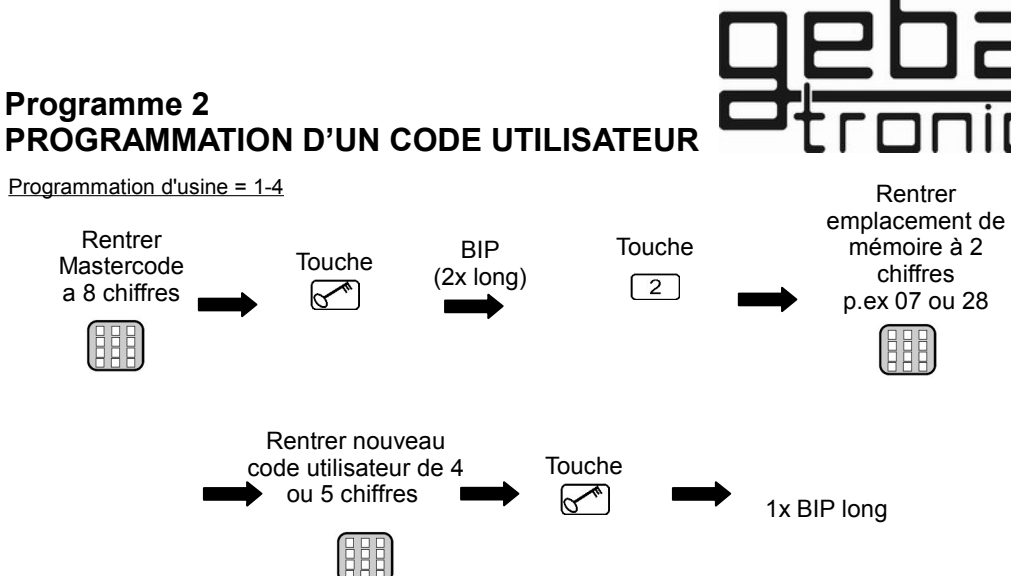

**Le nouveau code utilisateur entré a été mémorisé sur l'emplacement et sortie relais choisi !**

**Un code utilisateur sera effacé par la programmation de son emplacement de mémoire (00 - 49) correspondant. Vous pouvez programmer 50 codes differents!**

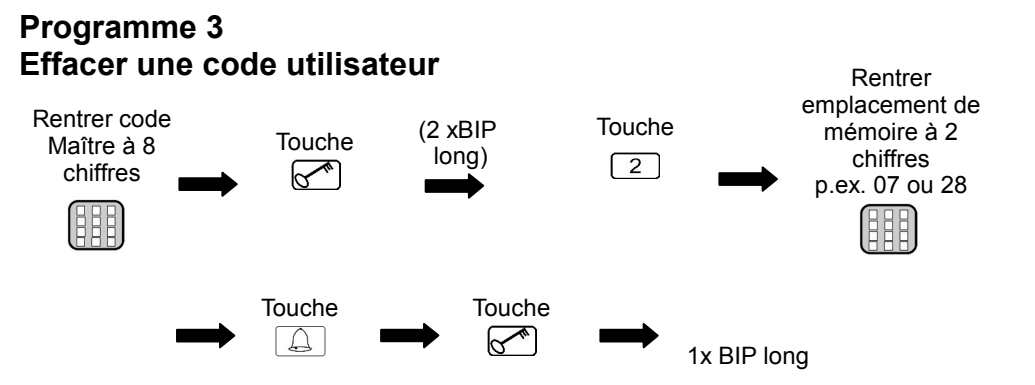

**L'emplacement de mémoire choisi a été vidé de son code utilisateur !**